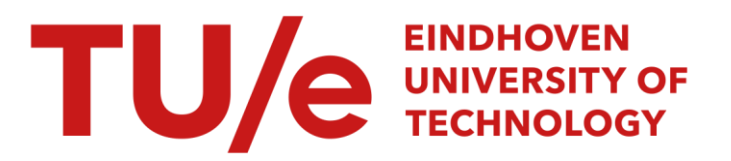

# Het gebruik van MGG en SCICONIC op de VAX t.b.v. het keuzevak "mathematische programmering" : handleiding voor studenten

### Citation for published version (APA):

Verburg, J. (1985). Het gebruik van MGG en SCICONIC op de VAX t.b.v. het keuzevak "mathematische programmering" : handleiding voor studenten. (TH Eindhoven. THE/BDK/ORS, Vakgroep ORS : rapporten; Vol. 8507). Technische Hogeschool Eindhoven.

Document status and date: Gepubliceerd: 01/01/1985

### Document Version:

Uitgevers PDF, ook bekend als Version of Record

### Please check the document version of this publication:

• A submitted manuscript is the version of the article upon submission and before peer-review. There can be important differences between the submitted version and the official published version of record. People interested in the research are advised to contact the author for the final version of the publication, or visit the DOI to the publisher's website.

• The final author version and the galley proof are versions of the publication after peer review.

• The final published version features the final layout of the paper including the volume, issue and page numbers.

[Link to publication](https://research.tue.nl/nl/publications/e00f709d-55c7-48f7-8ffe-d0558280106c)

#### General rights

Copyright and moral rights for the publications made accessible in the public portal are retained by the authors and/or other copyright owners and it is a condition of accessing publications that users recognise and abide by the legal requirements associated with these rights.

- Users may download and print one copy of any publication from the public portal for the purpose of private study or research.
- You may not further distribute the material or use it for any profit-making activity or commercial gain
	- You may freely distribute the URL identifying the publication in the public portal.

If the publication is distributed under the terms of Article 25fa of the Dutch Copyright Act, indicated by the "Taverne" license above, please follow below link for the End User Agreement:

www.tue.nl/taverne

### Take down policy

If you believe that this document breaches copyright please contact us at:

openaccess@tue.nl

providing details and we will investigate your claim.

- **ARW 16 BDK**

 $0.504$ 

Het gebruik van MGG en SCICONIC op de VAX t.b.v. het keuzevak "Mathematische Programmering"

handleiding voor studenten

Rapport ARW 03 THE BDK/ORS/85/07

Eindhoven, augustus 1985

J. Verburg

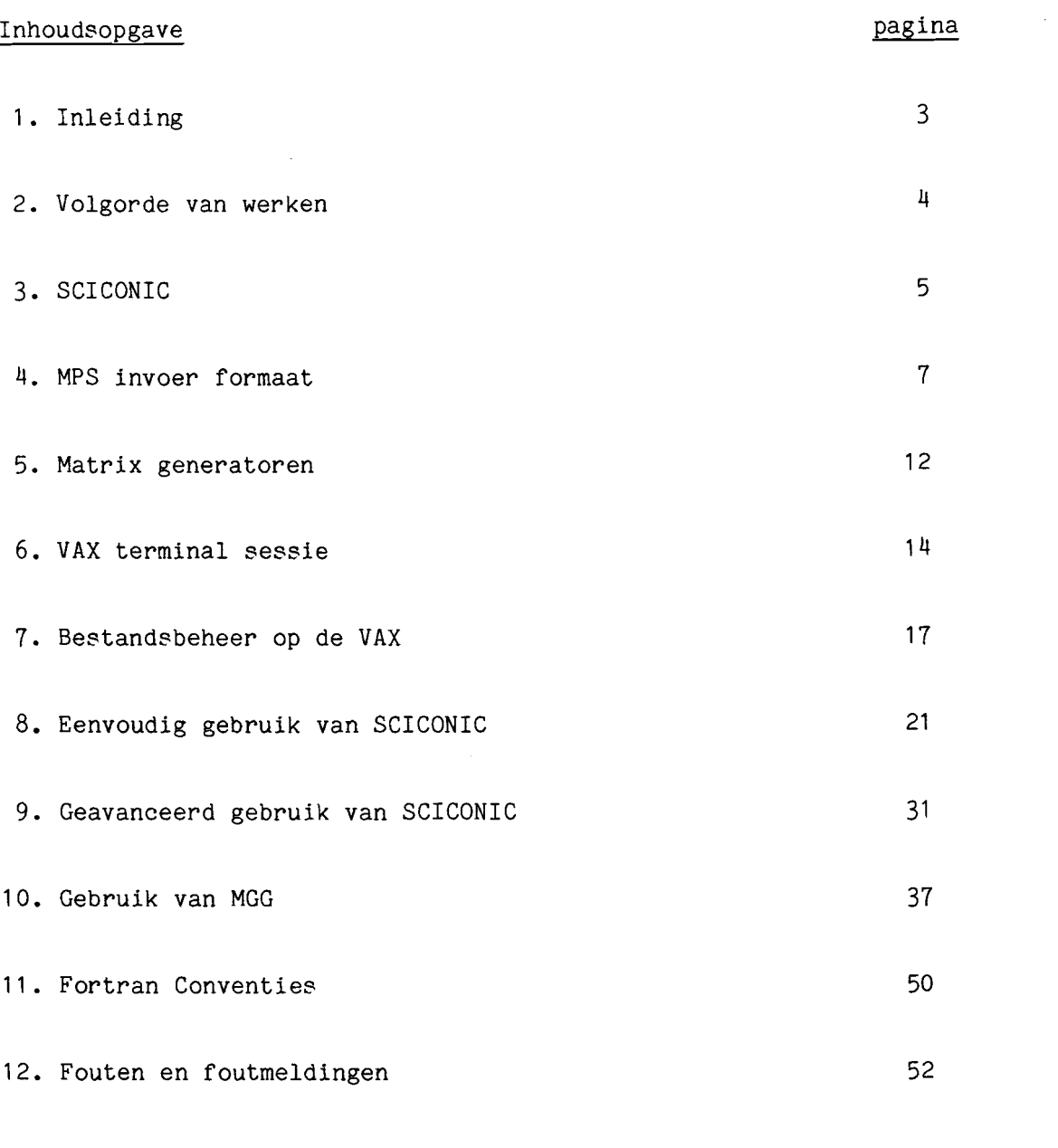

## Bijlagen

- AMPS formaat
- B MGG invoer specificaties
- C MG invoer specificaties
- D SCICONIC integer and non-linear programming
- E Foutmeldingen

 $\overline{\phantom{a}}$ 

### **1.** Inleiding

Bij het keuzevak "Mathematische Programmering" moeten oplossingen gevonden worden voor enkele aan de praktijk ontleende probleem~ stellingen. Hiertoe dient u modellen op te stellen die met behulp van de beschikbare software op de THE computers doorgerekend moeten worden.

Aan de TH Eindhoven is op DEC VAX computers standaard software beschikbaar voor mathematische programmering. De hier volgende beschrijving geldt voor de pakketten SCICONIC (Mathematische Programmering Oplossings Software) en MGG (Matrix Generator Generator) van Scicon Limited te Londen. Van beide pakketten is een engelstalige User Guide beschikbaar.

Deze handleiding voor studenten is als eerste introductie bedoeld, voldoende voor eenvoudige situaties. Voor meer complexe situaties, formuleringen en uitwerkingen, zullen de genoemde User Guides geraadpleegd dienen te worden. De belangrijkste hoofdstukken uit de user guides zijn als bijlage hier bijgevoegd.

De lezer wordt geacht voldoende kennis van de theorie over model~ vorming en oplossingsmethoden via de mathematische programmeringstechnieken te hebben. Zo nodig raadplege men de syllabus hierover: "Lineaire programmering langs pragmatische lijnen" van prof.dr. C.B. Tilanus, dictaatnummer 1.270.0.

In het algemeen zal de hieronder aangegeven volgorde van werken aangehouden worden.

- 1. Probleemstelling bestuderen.
- 2. Model definieren.
- 3. Gegevens verzamelen.
- 4. Invoer voor computerverwerking opstellen.
- 5. Computerterminal gebruiken om invoer te plegen en om een uitvoer t.a.v. de oplossing voor het probleem te produceren.
- 6. Uitvoer bestuderen en resultaten valideren.
- 7. Resultaten rapporteren.

In de praktijk zal het nodig blijken in voorkomende gevallen stappen terug te doen en stappen te herhalen.

In dit vervolg zullen we ons voornamelijk met de stappen 4 en 5 bezig houden.

 $\mathcal{A}$ 

### 3. SCICONIC

Op de VAX van de THE is het SCICONIC pakket voor mathematische programmering beschikbaar.

Dit programma heeft mogelijkheden voor:

- Lineaire Programmering (via de Simplex methode),

- Integer en niet-lineaire programmering (via de branch and bound techniek).

Bij dit laatste heeft het de mogelijkheden van:

integer en 0-1 variabelen,

semi~continue variabelen,

- special ordered sets.

Voor een uitvoeriger beschrijving van deze laatste mogelijkheden zie hoofdstuk 7 van de SCICONIC USER GUIDE.

### 3.1. **Invoer**

De gegevens-matrix moet in MPS formaat aangeleverd worden (eventueel m.b.v. een matrix generator gegenereerd). Een beschrijving van het MPS formaat volgt hierna.

Een klein voorbeeldje:

NAME SYLLAB30

```
*
```
\* PRODUCTIE PROBLEEM UIT SYLLABUS LP (1.270.0) BLDZ 30

```
*
```
ROWS

- N WINST
- L MACHINE1
- L MACHINE2
- L MACHINE3
- L MACHINE4

COLUMNS

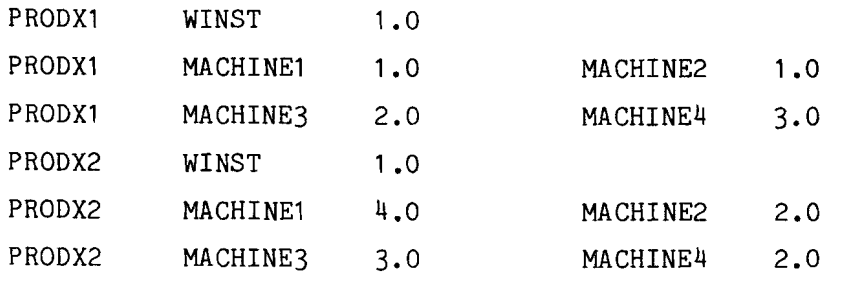

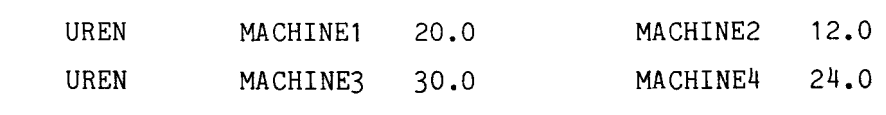

## ENDATA

RHS

### 3.2. **Besturing**

Besturing van SCICONIC gaat met behulp van kommando's die het mogelijk maken de vereiste verwerking aan de probleemsituatie aan te passen. Voor de verreweg meest voorkomende standaardsituaties zijn standaard commandosets beschikbaar gemaakt.

Een voorbeeld:

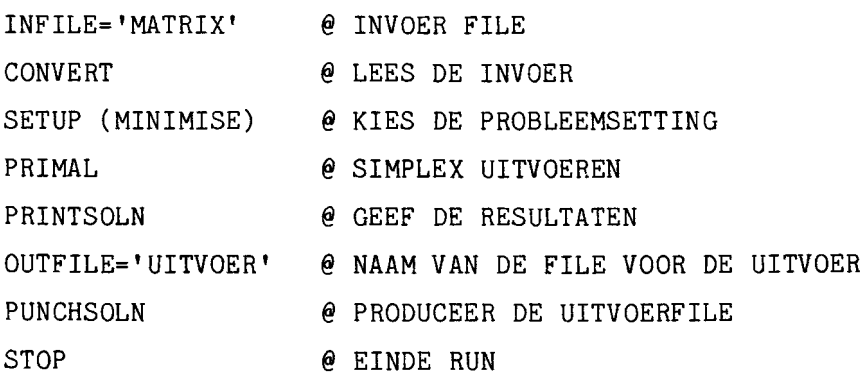

### 3.3. **Uitvoer**

De resultaten kunnen op uw terminal getoond worden, maar oak op een bestand bewaard worden am uit te printen of te gebruiken voor latere verwerking. Eventueel kan dan een z.g. Report Generator gebruikt worden, zodat de resultaten in een voor leken begrijpelijke vorm en terminologie gepresenteerd kunnen worden. In deze handleiding zullen we de Report Generator overigens niet behandelen.

Het standaard MPS formaat is het de-facto standaard formaat geworden dat nu door nagenoeg aIle L.P.~pakketten gebruikt wordt. Oorspronkelijk was het het invoerformaat voor het MPS (Mathematical Programming System) pakket dat op IBM 360 systemen beschikbaar was.

Naast de elementen van de gegevensmatrix kan via de MPS-formaat invoer o.a. ook de zg. BASIS gespecificeerd worden, hetgeen bij grote problemen nuttig en tijdbesparend kan zijn.

In deze handleiding worden alleen de matrix gegevensspecificatie beschreven. Zie hoofdstuk 8 van de SCICONIC USER GUIDE voor een uitvoeriger beschrijving van het MPS formaat.

Traditioneel wordt een invoerregel nog vaak als een kaart (pons~ kaart) beschreven (posities = kolommen, max 80 posities, etc.).

De volgorde van de hier volgende specificaties is ook de volgorde waarin de verschillende gegevens ingevoerd dienen te worden.

**4.1. NAME** (verplicht aanwezig)

De eerste regel dient de NAME regel te zijn. Hiermee wordt een naam gegeven aan het probleem.

po~ 1 *tim* 4 NAME pos 15 *tim* 22 zelf te kiezen naam Overige posities leeg laten.

4.2. \* (commentaar, niet verplicht aanwezig)

Elke regel die  $*$  in positie 1 heeft wordt als commentaar beschouwd en verder nergens voor gebruikt. Commentaarregels mogen overal in de MPS invoer voorkomen.

4.3. **ROWS** (verplicht aanwezig)

Geeft aan dat onmiddellijk daarna de namen van de constraints (rijen) volgen.

pos 1 *tim* 4 ROWS

- 7 -

4.4. Rijen gegevens: pos<sub>2</sub> pos 5 t/m 12 type v.d. constraint (N, E, L of G) zelf gekozen constraintnaam

De verschillende mogelijke rij-type codes zijn:

 $N =$  non restraint, d.w.z. de doelfunctie

 $E =$  equality, d.w.z. een gelijkheids constraint

 $L =$  less than or equal, d.w.z. kleiner of gelijk type

 $G =$  greater than or equal, d.w.z. groter of gelijk type

4.5. COLUMNS (verplicht aanwezig)

Geeft aan dat onmiddellijk daarna de namen van de kolommen (variabelen) en de matrix waarden volgen. Aileen de combinaties met waarden ongelijk aan nul hoeven te worden ingevoerd.

pos  $1$  t/m  $7$ COLUMNS

4.6. Kolomgegevens (de eerste 3 velden verplicht aanwezig)

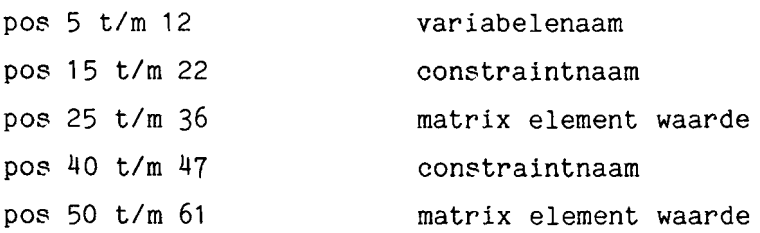

Alleen de waarden  $\neq$  0 hoeven gegeven te worden. Alle gegevens behorend bij een en dezelfde matrixkolom dienen opeenvolgend opgegeven te worden.

4.7. RHS (verplicht aanwezig)

Geeft aan dat de daaropvolgende regels de RIGHT HAND SIDE (rechterdeel van de constraint vergelijkingen) bevatten. Aileen de waarden \* 0 hoeven te worden ingevoerd.

pos  $1 \text{ t/m } 3$  RHS

 $- 8 -$ 

4.8. **Right hand side gegevens** (De eerste 3 velden verplicht aanwezig)

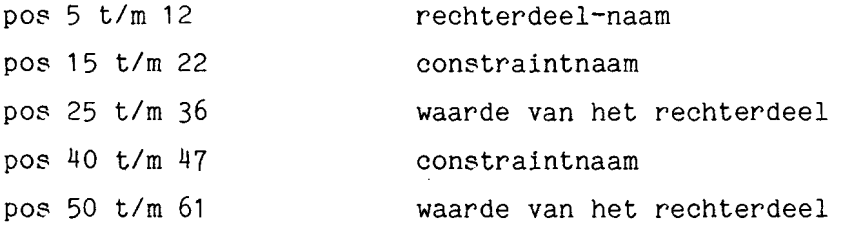

Vaak is er slechts een rechterdeel-naam in een probleem, maar het is mogelijk alternatieve situaties snel door te rekenen met meerdere right hand sides.

Bij de verwerking kan er i.h.a. slechts een tegelijk actief zijn.

**4.9. RANGES** (niet verplicht)

Geeft aan dat hierop volgend de ranges gegeven worden. Een range is een methode om twee constraints in éen te rangen als het enige verschil in het rechterdeel is (b.v.  $\geq 10$  en  $\leq 15$ , geeft een range van 5).

pos 1 *tim 6* RANGES

4.10. **Ranges gegevens:** (de eerste 3 velden zijn verplicht)

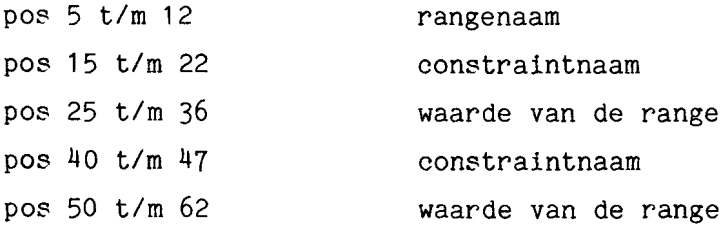

Het effect van de rangewaarde is afhankelijk van het type van de rij.

Bij type E De waarde van de range wordt opgeteld bij de righthandside waarde. Als de waarde negatief is, is dus de som lager dan de righthandside waarde. RHS  $\leq$  RIJ WAARDE  $\leq$  RHS + RANGE of andersom RHS + RANGE  $\leq$  RIJ WAARDE  $\leq$  RHS als de RANGE negatief is. (Rij waarde betreft het linkerdeel van de constraint vergelijking.)

 $\Rightarrow$  9  $\Rightarrow$ 

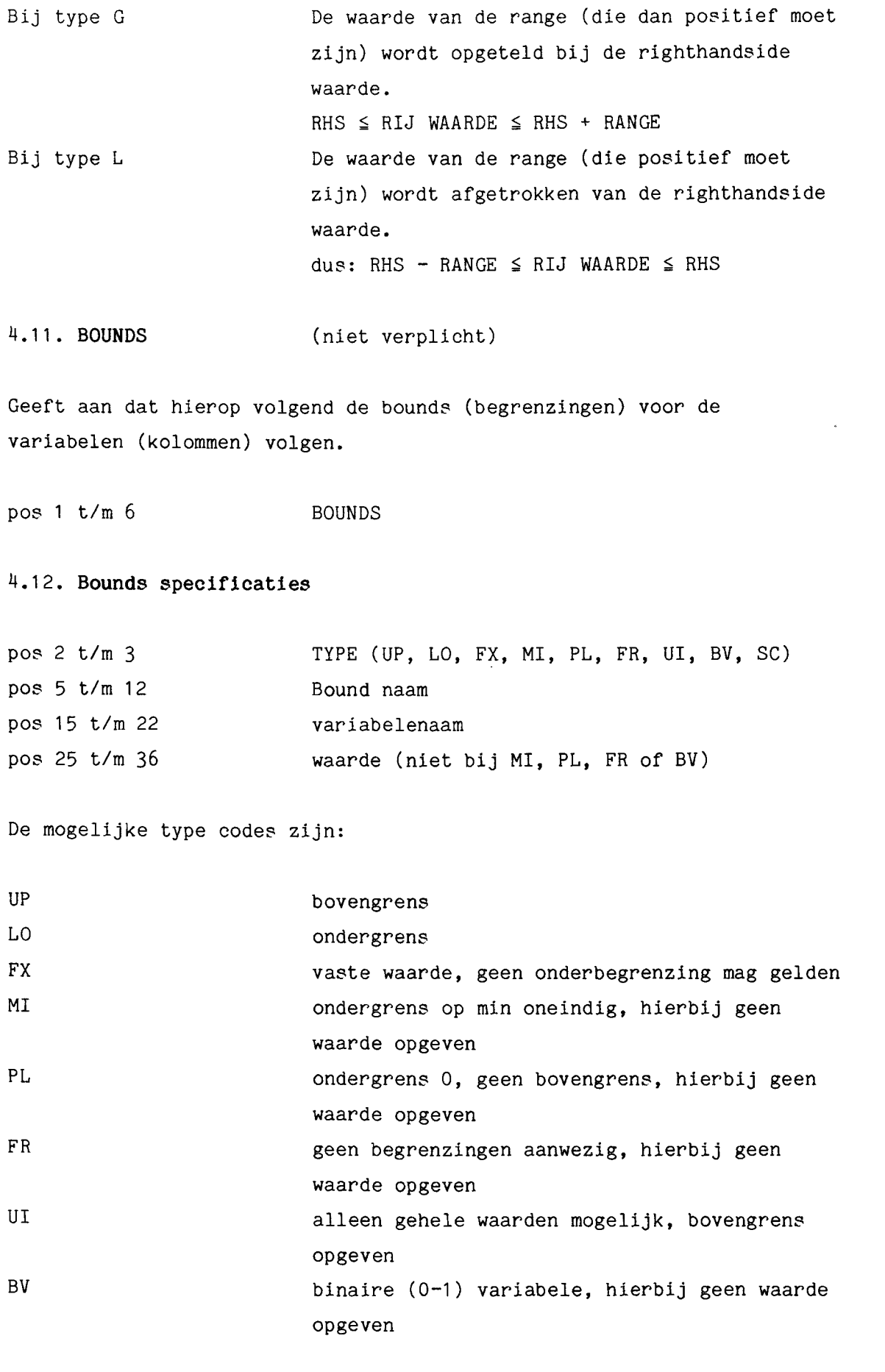

 $-10 -$ 

SC Semi-continue waarde-bovengrens opgeven, ondergrens is 1, maar ook 0 is mogelijk Variabelen waarvoor geen bounds gegeven is, zijn type PL.

4.13. **ENDATA** (verplicht aanwezig)

Deze regel sluit de matrixgegeven af. Er mogen meerdere matrices in een bestand voorkomen. In zo'n geval zijn er even zoveel NAME als ENDATA regels.

pos 1 t/m 6 ENDATA

### 5. Matrix generatoren

Een Matrix generator is een programma om gegevens van de L.P. matrix in MPS formaat te produceren.

De belangrijkste eisen aan een matrix generator te stellen zijn: Oorspronkelijk ruwe, niet reeds bewerkte gegevens (die herkenbaar zijn voor de gebruikers), moeten ingevoerd kunnen worden.

Modeldefinitie en gegevens manipulatie regels moeten onafhankelijk van de gegevens zelf gespecificeerd kunnen worden.

Het nut hiervan is dat:

- Gegevensinvoer kan voorbereid en uitgevoerd worden door nietspecialisten (routine verwerking), ook bij veranderingen in de gegevens.
- Specialisten kunnen gemakkelijk wijzigingen aanbrengen als de situatie daarom vraagt (niet<sup>4</sup>routine zaken), bijvoorbeeld situaties die niet voorzien waren in de logica van het model.

MPS invoer kan in het algemeen op 3 manieren gecreëerd worden:

- 1. Met behulp van een z.g. editor, waarmee bestanden interactief aangemaakt of gemodificeerd kunnen worden. Dan moeten aIle matrix elementen precies in de juiste positie ingetypt worden.
- 2. Met behulp van een klein programmaatje (Fortran, Algol, Basic, etc.) die zorgt dat de ingevoerde getallen precies in de juiste volgorde en kolommen neergezet worden. Zo'n programmaatje is voor u al gemaakt (MPSIN, te gebruiken via LPSOLVE).
- 3. Met behulp van een echte uitgebreide matrix generator, waardoor u niet de matrixwaarden zelf invoert, maar de ruwe gegevens waaruit door de matrix generator dan de matrix elementen berekend worden en in het goede formaat in een file gezet.

Voor kleine en eenvoudige problemen is een matrix generator niet nodig, voor grote, complexe en veranderende problemen is een matrix generator onontbeerlijk. Het gebruik is i.h.a. veel complexer dan van het LP oplossings-programma, omdat er veel meer te specificeren valt.

Beschikbaar op de VAX van de THE is o.a. MGG (Matrix Generator Generator) van dezelfde leverancier als SCICONIC.

Hierbij wordt de modelsituatie gespecificeerd waardoor een Fortran programma gegenereerd wordt om:

 $- 12 -$ 

- invoer van de elementaire gegevens te plegen,
- volgens de modelspecificatie hieruit MPS formaat gegevens te produceren (de matrix),
- eventueel ook **m.b.v.** de L.P.-oplossing (uit SCICONIC) rapportage op maat te plegen.

#### 6. VAX terminal sessie

Als u de beschikking heeft over een interactieve terminal (meestal een beeldschermterminal), dan moet u eerst inloggen (toegang krijgen) op het VAX systeem, d.w.z. u moet achtereenvolgens:

 $\ddot{r}$  terminalapparatuur aanzetten,

- verbinding maken,
- identificatie opgeven.

### 6.1. Terminal aanzetten

De meeste beeldschermterminals worden aangezet door een schakelaar links aan de achterkant van het beeldscherm om te zetten.

### 6.2. Verbinding via het **THENET**

Voor terminals die niet rechtstreeks verbonden zijn met een bepaalde computer, maar via het THENET een keuze kunnen maken uit de verschillende computers, geldt de volgende procedure:

Alle computers hebben een bepaald adres; voor de VAX 11/750 computers (het VMS besturingssyteem) zijn deze:

Computer THENET#adres

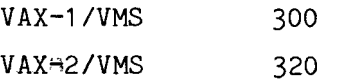

Als u op RETURN drukt krijgt u de THENET-prompt ("#"). U kunt nu een aantal commando's aan het THENET geven: HELP, DONE, CALL, ECHO en STATUS. Zie voor een uitvoeriger beschrijving van THENET het Rekencentrum Informatiebulletin AG#64.

Voor het werken met een VAX moet de locale echo (van het THENET) uitstaan. Hiervoor dient het commando ECHO OFF. Daarna maakt men met het CALL commando een verbinding met een computer: (de ingetoetste tekens zijn onderstreept)

- # ECHO OFF
- # CALL 300

Als er een verbinding vrij is krijgt men de melding:

# CALL COMPLETED TO <adres>

Drukt men nu nogmaals op RETURN dan meldt de VAX zich.

### 6.3. **Gebruikersidentificatie**

De VAX~computer meldt zich met:

USERNAME:

Hierachter moet de aan u verschafte gebruikersnaam ingetypt worden, gevolgd door het indrukken van de RETURN=toets.

PASSWORD:

Nu moet het bijbehorende password ingetypt worden, ook weer afgesloten met de RETURN~toets.

Als het password wordt ingetypt verschijnen de letters niet op de terminal (no-echo) om te voorkomen dat iemand anders het password te weten komt.

Hebt u een juiste combinatie van gebruikersnaam en password correct ingetypt dan verschijnt op de terminal:

Welcome to VAX/VMS version 4.1

(hier staan verder eventueel berichten die voor de gebruikers belangrijk zijn)

\$

Tot slot staat op de eerste positie van de laatst gebruikte regel een \$<sup>Hteken</sup> (de prompt) om aan te geven dat hierna een DCL (Digital Command Language) commando gegeven kan worden.

Wordt de gebruikersnaam of het password verkeerd ingetypt dan komt er een foutboodschap op de terminal.

Voorbeelden:

```
(fout password ingetypt)
Username: GERARD
Password:
User authorisation failure
```

```
Username: GERARD
Password:
Welcome to VAX/VMS version 4.1
$
                                       (nu het goede password)
```
### 6.4. **Beeindigen**

Wilt u de terminal-sessie beëindigen dan moet u dit kenbaar maken middels het commando:

## \$ LOGOUT

Dus NIET door de terminal uit te zetten!

Het resultaat van dit commando is dat uw sessie beëindigd wordt; op de terminal verschijnt de gebruikersnaam en daarachter de datum en de tijd waarop dit commando is uitgevoerd.

LOGOUT/FULL geeft tevens informatie over o.a. de verbruikte CPU tijd en de "elapsed time", d.w.z. de tijd die verstreken is sinds het inloggen. Daarna komt de THENET prompt # op het scherm, en kan de apparatuur eventueel uitgeschakeld worden.

```
Voorbeeld:
```

```
$ LOGOUT
```
USER 42 logged out at 29-AUG-1985 15:17:15.50 Hierna voIgt nog een melding van het THENET:

```
# SESSION 1 CLOSED TO 300,0
```
#

en u bent weer terug op het commando-niveau van het THENET

Meer gedetailleerde informatie over het gebruik van de VAX computer is te vinden in het rekencentrum informatiebulletin AG-75. Zorg dat u het gelezen hebt en dat u het zonodig kunt raadplegen tijdens uw gebruik van de terminals op de VAX.

### 6.5. Terminal eigenschappen

Afhankelijk van het type terminal, spelen bepaalde eigenschappen een rol. Bijvoorbeeld de breedte (aantal tekens) van een regel. I.h.a. hebben beeldscherm terminals regels van 80 posities, maar sommige kunnen meer (132) posities weergeven. Hiervoor kunt u dan soms gebruiken:

SET TERMINAL/WIDTH=132 en

SET TERMINAL/WIOTH=80

Ook bij beeldscherm terminals is er vaak een toets:

NO SCROLL (of BEELO VAST)

Hiermee kunt u de over het scherm lopende regels stopzetten of weer door laten gaan, teneinde de regels te lezen. Oit kan ook met de CTRL~S en CTRL-Q toets combinatie (voor stoppen en doorgaan). Tenslotte is er vaak een interrupt toets, of break, om een run af te breken. In ieder geval is dit mogelijk met de combinatie CTRL-C (Control toets ingedrukt houden en C toets indrukken).

Bij het gebruik van een computer, zoa18 de VAX, 8peelt het beheer van bestanden een grote rol bij het gebruik.

Om de verschillende voorkomende bestanden (gegevens, programma's, uitvoer, etc.) gemakkelijk te kunnen onderscheiden biedt de VAX een aantal mogelijkheden waarvan de belangrijkste hier vermeld worden.

Het begrip DEFAULT speelt bij computers een grote rol. Teneinde niet telkens weer onnodig veel dingen te moeten specificeren, worden er regels vastgesteld wat gebruikt wordt in het geval we bepaalde informatie niet geven. Letterlijk vertaald is "by default" in het Nederlands "bij verstek", dus bij afwezigheid.

### 7.1. **Bestandsnamen**

We identificeren elk bestand met behulp van een unieke naam die bestaat uit een aantal onderdelen:

[DIRECTORY.SUBDIRECTORY]FILENAAM.TYPE; VERSIE

Door het gebruik van goede defaults (dat is wat gebruikt wordt als we niets specificeren) zal in de praktijk vaak de volgende vorm gebruikt worden:

FILENAAM of FILENAAM.TYPE

Deze filenaam bestaat uit maximaal 9 alfanumerieke tekens (d.w.z. letters en cijfer8, geen 8peciale teken8). Kies bij voorkeur een veelzeggende, makkelijk te onthouden naam:

MATRIXA

Deze zegt i.h.a. iets over de soort informatie die op de file te vinden is. De type codering bestaat i.h.a. uit 3 alfanumerieke teken8.

Enkele veelgebruikte type aanduidingen •

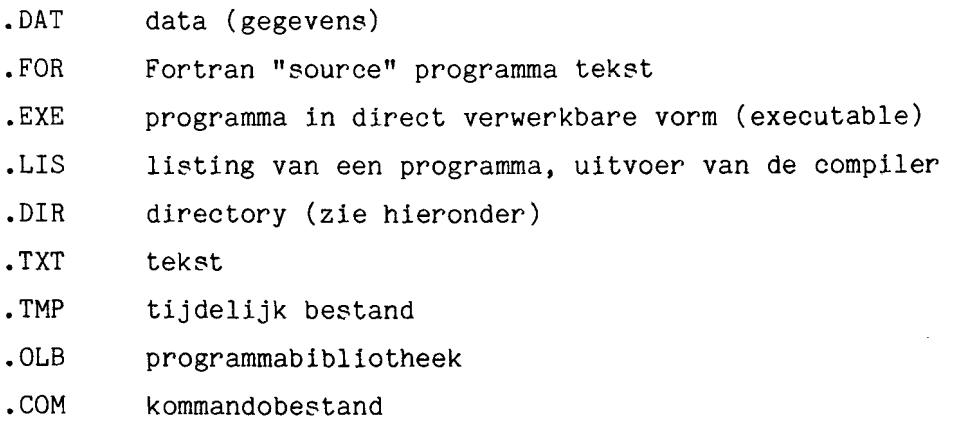

.LOG een zogenaamd LOG bestand

De default voor het TYPE van een bestand hangt van de situatie af. Niet altijd is er een default. Het TYPE code kan ook leeg zijn.

### 7.3. Versienummer

Dit is een volgnummer dat steeds opgehoogd wordt. Wanneer een bestand voor de eerste keer wordt aangemaakt krijgt het versienummer 1. Iedere keer als het gewijzigd wordt, wordt er een nieuwe file gemaakt waarvan het versienummer 1 hoger is. Het versienummer mag weggelaten worden, in dat geval geldt als default het hoogste nummer dat bij dit bestand voorkomt.

### 7.4. Directory en Sub#directory

De bestanden van een gebruiker kunnen door de gebruiker gegroepeerd worden in directories en subdirectories.

Onder een directory kunnen sub-directories vallen, waaronder op hun beurt weer sub-directorie8 kunnen vallen, etc.

Bij specificatie voor de bestandsnaam worden ze dan gescheiden door een punt. DIRECTORY.SUBDIR.SUBOIR. etc.

 $- 18 -$ 

Door een default directory te specificeren (met het commando SET DEFAULT) is het meestal niet nodig de directory bij de bestandsnaam op te geven.

Aanvankelijk heeft een nieuwe gebruiker slechts een directory voor zijn bestanden. De naam van deze directory bestaat uit (eventueel de eerste 9 posities van) zijn username. De default directory is daaraan gelijk.

Een sub-directory is te specificeren via het kommando:

\$ CREATE/DIRECTORY [USERNAME.TEST]

waarbij de subdirectory TEST toegevoegd wordt aan de directory USERNAME.

Doen we daarna \$DIR om te zien welke files er zijn in onze default directory [USERNAME], dan zien we o.a. de file TEST.DIR;1 als teken dat deze sub-directory bestaat.

M.b.v. SET DEFAULT [USERNAME.TEST] veranderen we de default directory, zodat als we nu \$DIR doen, we de inhoud van de subdirectory TEST zien. Aanvankelijk zal die leeg zijn.

Door voor elke nieuwe opdracht een nieuwe sub-directory te gebruiken kunnen we op een overzichtelijke, standaard manier werken, omdat in elke sub-directory zonder problemen dezelfde filenaam gebruikt kan worden (b.v. MATRIX.DAT).

Met \$SHOW DEFAULT kunt u op elk moment zien wat de default directory **is.**

### 7.5. **Bestanden verwijderen**

Met behulp van het commando \$ PURGE wordt van elke file waarvan meerdere versies bestaan, aileen die met het hoogste versienummer bewaard. De rest wordt verwijderd.

Via \$ DELETE FILENAAM.TYPE;VERSIE kan een specifieke file verwijderd worden. Het versienummer moet hierbij opgegeven worden.

 $-19 -$ 

Een .DIR file kan aIleen verwijderd worden als de betrokken subdirectory leeg is.

### **7.6. Copieren van bestanden**

COpy FILE1.TYPE FILE2.TYPE

Copieert FILEl naar FILE2.

Eventueel, als FILE2 al bestond, wordt er een nieuwe versie gemaakt. Zo kunnen ook bestanden van de ene sub-directory naar de andere gecopieerd worden.

Bijvoorbeeld, maak een nieuwe sub-directory en copieer een file MATRIX daar naar toe: \$ CREATE/DIRECTORY [USERNAME.PROB1] \$ COpy [USERNAME.TEST]MATRIX.DAT [USERNAME.PROB1]MATRIX.DAT Maar **i.p.v.** deze laatste copy kunt u ook doen \$ SET DEFAULT [USERNAME.PROB1]

\$ COpy [USERNAME.TEST]MATRIX.DAT MATRIX

Er is een (zo nodig conversationele) procedure LPSOLVE gemaakt om het gebruik van SCICONIC in eenvoudige gevallen heel gemakkelijk te maken. Voor de meer complexe gevallen is deze procedure niet geschikt.

LPSOLVE heeft vijf parameters die gelijk met de LPSOLVE opdracht gespecificeerd kunnen worden. Als ze niet direct meegegeven worden zal de procedure ze één voor één opvragen.

De vier parameters zijn (in deze volgorde):

- **1.** Bestandsnaam van de invoermatrix in MPS formaat. Het default type is .DAT. Als de naam INPUT gebruikt wordt, zal middels een interactief programma (MPSIN), de MPS-matrix opgebouwd worden.
- 2. De bestandsnaam voor de resultaten van SCICONIC (de oplossing). Het default type is .DAT.
- 3. MAXIMISE of MINIMISE (MAX of MIN mag ook).
- 4. BATCH of INTERACTIEF (B of I mag ook). I is de default. Batch verwerking op een later (door de computer te bepalen) tijdstip gebeurt. We kunnen nog wel aangeven of heft overdag of's nachts gebeuren moet ('s nachts gelden minder beperkingen dan overdag).
- 5. Continue of Integer oplossingsmethode (C of I). C 1s default. Een integer (of geheeltallig) probleem wordt opgelost (nadat het eerst als continue probleem opgelost is) via de Branch and Bound techniek. Dit kost i.h.a. zeer veel meer rekentijd.

Een voorbeeld:

LPSOLVE MATRIX UIT MAX INTERACTIEF

Hierdoor zal van het bestand MATRIX.DAT (van de op dat moment default directory) de MPS invoer gelezen worden. SCICONIC zal interactief uitgevoerd worden en een maximalisatie uitvoeren van een niet integer soort. De eventuele oplossing komt in de file UIT.DAT terecht om uit te laten printen of te bekijken. Via de interactieve verwerking zal op de terminal de verwerking gevolgd kunnen worden. (Gebruik zo nodig de NO SCROLL toets!.) Eventuele foutboodschappen verschijnen ook op de terminal. Schrijf ze op als dat gebeurt! De oplossing zal hierbij ook op de terminal verschijnen, maar na de run is dat verdwenen. De file UIT.DAT kan op de terminal bekeken worden via:

 $-21 -$ 

\$ TYPE UIT.DAT

De breedte is echter 132 tekens, dus we doen eerst SET TERMINAL/WIDTH  $=132.$ 

Uitprinten van de file gaat via:

\$ PRINT UIT.DAT \$ PRINT/QUEUE=RC015 of UIT.DAT

In de eerste vorm moet de uitvoer opgehaald worden uit de zogenaamde aflegvakken bij de computerzaal. In de tweede vorm wordt de (langzame) printer uit zaal RC15 gebruikt.

Bij BATCH verwerking (groepsgewijze, eventueel uitgestelde verwerking) wordt naast de resultatenfile ook een zogenaamde LOG file geproduceerd die de informatie die anders op de terminal zou komen bevat.

Deze file die de naam BATCH. LOG heeft, verschijnt na afloop van de batch job in uw directory.

Voorbeeld:

LPSOLVE MATRIXA RESULT MIN BATCH

Leest van MATRIXA.DAT, doet een minimalisatie m.b.v. SCICONIC in batch mode.

Het resultaat staat in RESULT.DAT en ook in LPMINB.LOG. In deze laatste file staan ook eventuele foutmeldingen. Gebruik dus \$ PRINT BATCH. LOG of \$ PRINT/QUEUE=RC015 BATCH. LOG. Doe dat vooral als er iets onverwachts gebeurt.

Een praktijkvoorbeeld van LPSOLVE volgt hierna. Merk op dat bepaalde fouten herkend worden, maar niet aIle.

In veel gevallen zal een default gehanteerd worden als u als antwoord aIleen de RETURN toets gebruikt.

In het voorbeeld zijn de ingetoetste tekens onderstreept.

In handschrift is commentaar toegevoegd.

 $C = 301.91$  $\cdots$ Ust ill het invoerbestand met de MATRIX in MPS formaat? ( Default is MATRIX.DAT ) Als u deze file nu eerst wilt maken type dan : INPUT INPUT Whe saat de to maken file heten ? ( default MAIRIX.DAT) MESDATA Default type is . DAT dus MPSDATA. DAT Service M P O FORMANT INVOER GENERATOR THE ====== -Geaf een naam aan het LP model. ( max. 8 tekens ) (default is LPMODEL) Niets ingetoetst, daarom de default naam gebruikt LPMODEL Geef de naam voor de DOEL-FUNCTIE (max 8 tekens) (default is OBJECT) WINST Geef de naam van een CONSTRAINT rij (max. 8 tekens) als alle namen gegeven zijn dan alleen RETURN toets MACHINE1 Wat is het TYPE van de constraint ( N, G, E of L )  $\overline{r}$ Geef de naam van een CONSTRAINT rij (max. 8 tekens) als alle namen seseven zijn dan alleen RETURN toets<br>MAXINEZ Deze typfout kan niet ontdekt worden MAXINE2 Wat is het TYPE van de constraint ( N, G, E of L )  $\mathbf{K}^{\mathbf{r}}$ Deze typ fout wordt wel entdekt Kies N(NO), G(GREATER THAN), E(EQAL) of L(LESS THAN) Wat is het TYPE van de constraint ( N, G, E of L )  $\frac{1}{2}$ Geef de naam van een CONSTRAINT rij (max. 8 tekens) als alle namen seseven zijn dan alleen RETURN toets MACHINE3 Wat is het TYPE van de constraint (  $N_f$  G, E of L )  $\perp$ Geef de naam van een CONSTRAINT rij (max. 8 tekens) als alle namen seseven zijn dan alleen RETURN toets MACHINER Deze constraint-nacm is al seseven ! Geef de naam van een CONSTRAINT rij (max. 8 tekens) als alle namen sesaven zijn dan alleen RETURN toets Hier door kryg in de lyst van tot nu toe gebruikte  $\mathbb{Z}$ Bestaande constrainienamen en type : construint namen WINST N MACHINEI 1. MAXINER Τ. **MACHINE3**  $\mathbf{L}$ Cenf de naam van een CONSTRAINT rij (max. 8 tekens) als alle apmen deseven zijn dan alleen RETURN toets MANITHEA Wat in het TYPE van de constraint ( N, G, E of L ) 玉 Ceef de naam van een CONSTRAINT rij (max. 8 tekens)<br>als alle namen seseven zijn dan alleen RETURN toets Gereed met de constraints, dus nicts ingetoetst alleen RETURN Geef de naam van een VARIABELE(kolom)(max 8 tekens) als alle namen seseven zijn dan alleen RETURN toets

PRODY1

als alle namen gegeven zijn dan alleen RETURN toets **FRODX2** Geef de naam van een VARIABELE(kolom)(max 8 tekens) als alle namen seseven zijn dan alleen RETURN toets Nu lurgo ih te zien welhe variabeten er zijn Bestaande variabele-namen : FRODX1 **FRODX2** Geef de nask van een VARIABELE(kolom)(max 8 tekuns) als alle namen seseven zijn dan alleen RETURN toets geneed met de variabelen Geef de RIGHT HAND SIDE maam, of alleen RETURN (default is RHS) UREN Geef de RIGHT HAND SIDE naam, of alleen RETURN (default is RHS) year verdere right hand sides Geef een RANGE naam, of alleen RETURN toets geen ranges Geef de naam van een BOUND, of alleen RETURN toets yeen bounds Wilt u de matrix elementen ZELF OPGEVEN ( JA ) of ze een voor een laten OPVRAGEN ( NEE ) Als de mante groot en leeg in, is zelf opgeven te prefereren NEE Kies invoer volsorde, per CONSTRAINT of VAR ( C/V )  $\overline{c}$ Constraint : WINST Geef de waarde bij variabele : PRODX1 getallen mugen also gehele waarden gegeven worden 조 Geef de waarde bij variabele : PRODX2 mag ook als reele waande met decimate punt  $\underline{1+0}$ Constraint : MACHINE1 Geef de waarde bij variabele : FRODX1  $\overline{1}$ Geef de waarde bij variabele : PRODX2  $\frac{4}{1}$ Geef de waarde in rhs : UREN  $20$ Constraint : MAXINE2 Geef de waarde bij variabele : PRODX1  $\overline{1}$ Geef de waarde bij variabele : PRODX2  $\overline{2}$ Geef de waarde in rhs : UREN  $12$ Constraint : MACHINE3 Geef de waarde bij variabele : PRODX1  $\stackrel{2}{=}$ Geef de waarde bij variabele : PRODX2  $\mathbb{R}^n$ Geef de waarde in rhs : UREN  $30$ Constraint : MACHINE4 Geef de waarde bij variabele : PRODX1 조 Geef de waarde bij variabele : PRODX2  $\stackrel{2}{-}$ Geef de waarde in ths : UREN  $24$ MATRIX STATISTIEKEN:

the fit and the process are the constant and and and an analysis and

5 RIJEN 2 KOLOMMEN 10 NIFT-NUL ELEMENTEN 100.00 PROCENT DICHTHEID FORTRAN STOP Wilt u de zoduist semaakte matrix bekidken ? ( J of N ) ЛA NAME **LEMBDEL** ROWS WINST N 1. MACHINE1 L MAXINE2 L MACHINE3 L. **MACHINE4** COLUMNS PRODX1 **WINST** 1,00000 PRODX1 MACHINE1  $1.00000$ PRODX1 MAXINE2 1,00000 PRODX1 MACHINE3 2,00000 **FRODX1** MACHINE4 3,00000 PRODX2 WINST 1,00000 PRODX2 MACHINE1 4.00000 MAXINE2 2,00000 PRODX2 PRODX2 MACHINE3 3.00000 FRODX2 MACHINE4 2,00000 **RHS UREN** WINST 1,00000 UREN MACHINE1 20,0000 **UREN** MAXINE2 12,0000 UREN MACHINE3 30.0000 **UREN** MACHINE4 24.0000 ENDATA Wilt a sumet SCICONIC de LP oplossing vinden? (J of N) 业 Wat is de SCICONIC uitvoer file ?( Default RESULT.DAT ) UITUR Sheatficeer MAXIMISE MINIMISE SVP (MAX of MIN ) of MAX Wilt u een INTERACTIEVE of een BATCH run ? ( I of B ) het default antwoord in I hierop Is dit een Continu of een Inteser run ? ( C of I ) het default antwoord is C hierop Hier begint de **SCICONIC/VM** VERSION VM/V1.30 COPYRIGHT SCICON LTD. 1983 interactione vitroer van SCICONIC. AUTHORISED FOR USE AT: UNIVERSITY OF TECHNOLOGY EINDHOVEN Echter, niet echt interactief, want door de<br>eerdere vragen zijn alle  $11<sup>2</sup>$ 11> SCICONIC commando's al ON ERROR GOTO 9 Als er fouten gevanden worden<br>ga dan noon label g gegeneerd. U rict wel  $21^{\circ}$ wat en gebeurt. CONVERT PROBLEM LPMODEL - NEW VERSION VECTOR - UREN **RHS** PROBLEM HAS 5 ROWS, 2 COLUMNS AND 10 NON-ZERO ELEMENTS 0.56 SECONDS CONVERT TOOK

 $31<sup>2</sup>$ SETUP(MAXIMISE) PROBLEM LPMODEL ON FILE PROBLEM CREATED ON 30-AUG-1985 09:36:14.23 2 COLUMNS AND 10 NON-ZERO ELEMENTS **PROBLEM HAS** 5 ROWS, RHS.  $-$  UREN ORJECTIVE - WINST TNUORE MATRIX HAS 5 ROWS AND 2 COLUMNS SETUP TOOK 0.86 SECONDS 415

PHIMAL

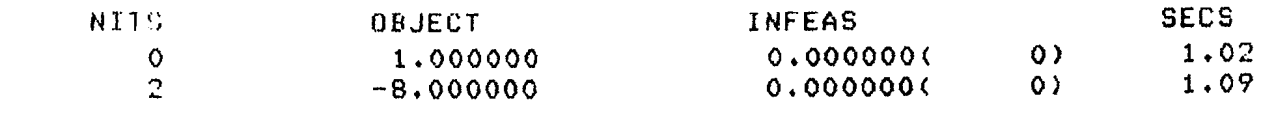

## SOLUTION IS OPTIMAL

### 5TN

PRINTSOLN

PROBLEM LPMODEL - SOLUTION NUMBER 1 - OPTIMAL CREATED ON 30-AUG-1985 09:36:17.47, AFTER 2 ITERATIONS PRINTED ON 30-AUG-1985 09:36:18.04  $\cdots$ NAME $\cdots$ ..ACTIVITY.. DEFINED AS FUNCTIONAL **WINST** 8.000000 **UREN RESTRAINTS**  $T$ : **P.t.**  $\ldots$ ROW...  $AT$  $\cdots$ ACTIVITY.... **BS** WINST N  $-9.000000$ MACHINE1 B<sub>S</sub> L. 18,000000 12,000000 Ł. MAXINE2 **UL MACHINE3** L.  $BS$ 21,000000 L. MACHINE4 **UL** 24,000000 \*\*\* END OF ROWS \*\*\* -74 .COLUMN.  $AT$  $\cdots$ . ACTIVITY.... PRODX1 **BS** 6.000000 FRODX2  $BS$ 3.000000 \*\*\* UND OF COLUMNS \*\*\*  $7:1$ 61% **PONDITION**  $\mathcal{F} \left( \mathbb{R} \right)$  $\sim$ 9 CONTINUE Nu in de verwerking  $83.5$  $ST^{(n)}$ be eindigd FUR.RAN STOP

```
te resumenta of the geter!
```
**LEMOREL** 

FFORLEM LEMODEL - SOLUTION NUMBER 1 - OPTIMAL

CREATED ON 22-AUG-1985 15:50:56.98 , AFTER 2 ITERATIONS

FRINTED ON 22-AUG-1985 15:51:01.15

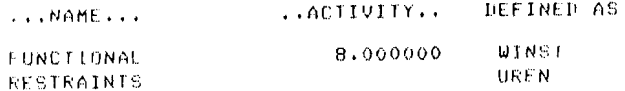

**LPMODEL** 

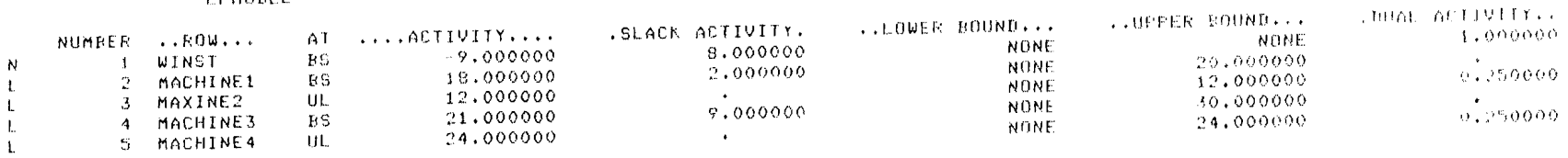

 $\sim 10^{11}$  km  $^{-1}$ 

 $\mathbb{C}^{\mathbb{Z}}$ 

 $\text{FAGF}$ 

PAGE

 $\mathbf{1}$ 

 $\mathcal{L}=\mathcal{L}$ PAGE

 $\sim$ 

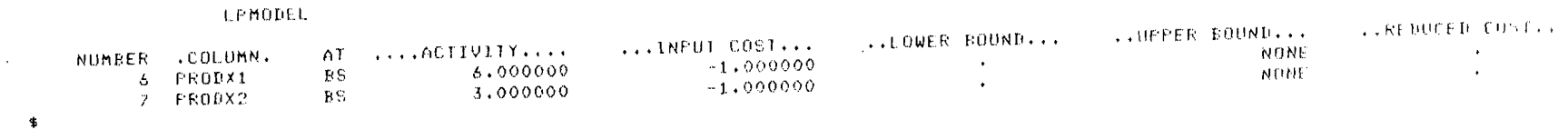

 $\sim 10^{-1}$ 

<u>ting se allet i espirimer erite com.</u><br>doct se BATCH run in de DAG of in se MACHT 7 (I of M) ED CONTROL Tousine DAY. Entry 409) started on UAXBC1-00.<br>ELE ROSSHILLUIT Kijk of de LOG file al gemoalet is a Albert Kijk of de LOG file al gemoalet is a Albert Kijk of de LOG file al gemoalet is a Albert Kijk of de Locate rootte op a staat in hy nog<br>niet gereed met de batch job. ATCH.LOGI1  $14$ 26-AU6-1985 11:46 iotal of I file. 14 blocks. Behijh de LOG file om te zien of FIFE BATCH.LOG Sestem Losin Command Procedure alles goed ging **START:** FON CONTROLLY THEN GOTO START TH Don't allow control/s **E SET NOON** 。<br>F=9ET=PROTECTION≈(SY:RWED,OW:RWED,GR:RWED,WO:RE>/DEFAULT<br>F=9ET=PROTECTION≈(SY:RWED,OW:RWED,GR:RWED,WO:RE>/DEFAULT  $Di$  is de  $\frac{1}{2}$ enable control/T handling # SET CONTROL=T listen to all broadcast-messages verwerhing van ŧ. I \$ IF F\$MODE() .EQS. 'INTERACTIVE' THEN SET BROADCAST=ALL<br>\$ ! define foreish commands de Login t US≭ERS  $\therefore$  = = SHOW USERS Commando procedure £ TI\*ME  $t = -$ SHOW TIME t NEUS  $t = t$ TYPE SYS\$NEWS:NEWS.TXT  $\ddagger$ kermit defines  $en$  dit in voor **S KERMIT** *ERYRESYSTEMIKERMIT.FXF*  $t = -$ \$ SURC DEFINES:<br>\$ IDEAS := uw doctemden @SDRC\_CAE:SDRCCAE.COM  $t =$ nict van belang # ! MARC DEFINES: **S MARC** @USER3:EMARCK13MARC  $: = =$ \$ UMARC  $:=$ @USER3:EMARCK1JUMARC @USER3:CWWHANSL.PROGRAMS.MARCSTBJFT  $F T$  $z = -$ Loch naan het # ! SAS DEFINES:  $t = t$ \$SYS\$SYSR00T:ESAS410.IMAGE3SAS410.EXE \$ SAS # ! MATLAB DEFINES: begin van de # MATLAB  $\therefore z = z$ **RUN MATLAB** \$! SPSSX: \$ SPSSX Scisconic  $t =$ **\$SFSSX C I MAPPS:** \$ MAPPS  $\pm$  = = RUN USER2; CHAPPSJFRONT vitvoer  $\pm$   $+$   $SRS$ :  $$SOS$  $t = $505$ \$ ! Vanwese een Fortran compilerfout: (d.d. 19-apr-1985) \$ F\*ORTRAN  $t = t$ FORTRAN/NOOFTIMIZE  $\ddagger$ message of the  $\mathbf{d}\mathbf{a}$ # TYPE SYS#RCCOMMON:MOTD.TXT Tere 'NEWS' voor nieuws d.d. 22-AUG-1985 \$ EXIT  $\pmb{\mathsf{s}} = 0$ sample user losin command procedure  $+ 7.106.84$ **\$ SET NOON** \$ SET PROTECTION=(SY:RWED, OW:RWED, GR:RE, WO) / DEFAULT  $$ -1$ useful abbreviations  $\pm$   $\pm$ \$ DIR\*ECTORY  $\div$  = = DIRECTORY/DATE/SIZE  $$$  SHD SHOW DEFAULT  $t = t$  $\pmb{\mathfrak{t}}$  UP SET DEFAULT [-]<br>SET DEFAULT [-]  $1 \pm \pm 1$  $\pm 0$ P  $2 + 4$ SET DEFAULT SYS\$LOGIN  $5-70F$  $t = t$  $$50$ SHOW QUEUE/BATCH/ALL/DEVICE  $t = t$ **# H\*OME**  $t = t$ SET DEFAULT SYS#LOGIN  $\frac{1}{2}$  or  $\pi$ **SHOW SYSTEM E SYS**  $\pm \pi \pi$ LOGOUT/FULL  $\pm$  1.0 SET TERMINAL/WIDTH=132<br>SET TERMINAL/WIDTH=80 \$ BREED  $\frac{1}{2}$  =  $\pm$  $\ddagger$  =  $\pi$ **E SMAL**  $\pm$  =  $\pm$ *@EBDOR2JNEER* **E TIOWN**  $+$  NEEP  $1 = 4$ *REBDOR23NEEP* **ROBDORCINAAR** t NAAR  $\pm$ set . LOS for sll commands  $\pm$  $\approx -100\,\mathrm{M}_\odot$ tiere. DELETE/LOG  $\pm$  1.18  $\tau \neq \tau$ **LIPRAPY/LOG**  $-1.195$  $\pm$  m  $\pm$ FURSE/LOG  $EEE$  $\pm$  2  $\pm$ **PENAME/LOG** f inouire terminal-tsse # SET TERMINAL/INQUIPE

```
SET-W-NOTSET - error modifying HSCOOO#DUA1:
SEN-W-MOTSELF AFFOR ROALISING HSCOOCEDUAL:<br>TLL-E-FUDEVITYPE, invalid device type - specify a mailbox device<br>- MATH-PROS.<br>ASSIGN USERO:[LLP]HELFFILE.DAT HELPLINF<br>- ASSIGN USERO:[LLP]HELFFILE.DAT HELPLINF<br>LP :== $USERO:[LP]H
                        SYMBOL DEFINITIONS FOR MGG
ASSIGN user2:[lp.mss] MGG$DIR
MGG:=="@MGG$DIR:MGG/OUTPUT=SYS$OUTPUT SSS"
MGCL:=='@MGG$DIR:MGCL.COm'
RWL:=="@MGG$DIR:RWL.COM'
MG: == '@MGG$DIR:MG/QUTFUT=SYS$OUTFUT SSS'
FW:=="@MGG*DIR:RW/OUTPUT=SYS#GUTPUT SSS"
,<br>EXIT<br>EXIT<br>ET BEFAULT [BDOR2]<br>- - AATRIY -O RSUL
                                                                               Hier begint de
P -I MATRIX -0 RSULT -P PROBLEM
             SCICONIC/VM
                                    VERSION VM/V1.30
                                                                             SCICONIC vitroer
                  COPYRIGHT SCICON LTD. 1983
                     AUTHORISED FOR USE AT:
              UNIVERSITY OF TECHNOLOGY EINDHOVEN
\GammaONVERT
ONVERT
ROBLEM LPHODEL - NEW VERSION
HS VECTOR - UREN<br>ROBLEM HAS - 5 ROWS,
                                   2 COLUMNS AND 40 NON-ZERS ELEMENTS
CONVERT TOOK
                0.49 SECONDS
n.
SETUP(MAXIMISE)
SETUP(MAXIMISE)<br>SETUP(MAXIMISE) - ON FILE PROBLEM
CREATED ON 26-AUG-1985 11:46:42.31
PROBLEM HAS<br>ROBLEM HAS<br>RHS                UF
                  5 ROWS,
                                    2 COLUMNS AND 40 NON-ZERG ELEMENTS
         - UREN
TRUECTIVE - WINST
.<br>INCORE MATRIX HAS           5  |<br>BETUP TOOK     0.76  SECONDS
                            5 ROWS AND
                                                 2 COLUMNS
3I)<br>AN ERROR GOTO 9
ON ERROR GOTO 9
e pr
PRIMAL
ERIMAL
                                                                                   SECSMILS
                           OBJECT
                                                     INFEAS
                                                       \mathcal{L}_{I}1.0000000.98\mathbb{C}-8,0000000.0000000-0.20\cdot95SOLUTION IS OFTIMAL
PRINTSOLM<br>PRINTSOLM<br>PRINTSOLM
```
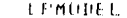

**FROBLEM LPMODEL - SOLUTION NUMBER**  $1 - 0$ PIIMAL

\_\_

UREATED ON 26-AUG-1985 11:46:44.53 , AFTER 2 ITERATIONS

FRINTED ON 26-AUG-1985 11:46:44.72

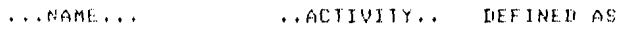

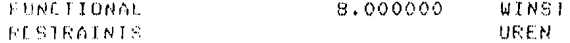

#### **LEMODEL**

#### PAGE  $\mathcal{D}$

 $\Delta\tau$ 

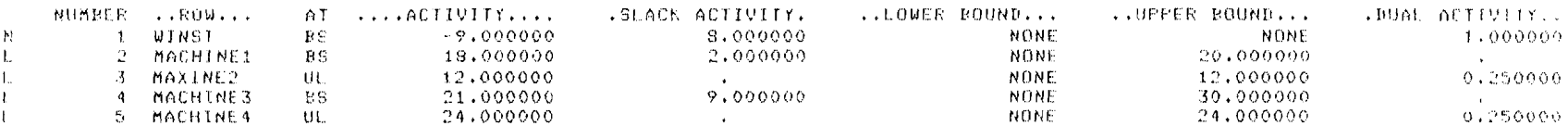

#### **I PMODEL**

#### FAGL.  $\mathcal{A}_\mathrm{c}$

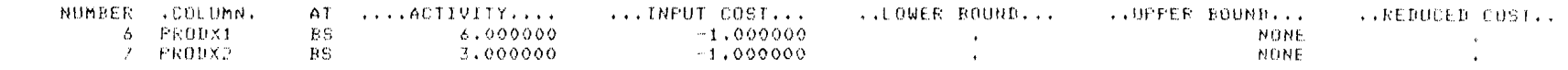

### $\mathcal{L}(\mathbb{T},\mathbb{R})$

FUNCHSOLN PUNCHSOLN

#### $7.13 -$

**Y CONTINUE** 9 CONTINUE

### $\mathcal{B}$  f  $>$

STOP.

#### SHOP:

 $\sim$ 

 $\bullet$ 

 $\alpha$ 

FORTRAN STOP

BDDR2 Job terminated at 26-AUG-1985 11:46:51.14

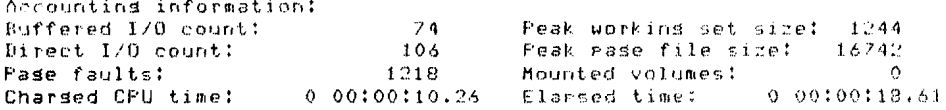

Ende van de Batch job

 $\sim$ 

 $\mathcal{L}$ 

Als de standaard besturingscommando's voor SCICONIC die door LPSOLVE gebruikt worden (zie het voorbeeld daarvan uit hoofdstuk 3) niet voldoen, moet een eigen reeks besturingscommando's opgegeven worden. Oit kan zowel interactief als in batch mode gebeuren. We moeten dan weI meer weten over SCICONIC.

### 9.1. Bestanden

Bestanden die door SCICONIC gebruikt kunnen worden:

- de invoerfile met de MPS~formaat matrix;
- de zogenaamde PROBLEM file, waarin door SCICONIC op efficiënte manier de probleemsituatie wordt bewaard en van waar de situatie weer ingelezen kan worden. Als geen naam gegeven wordt, wordt een "temporary" file gebruikt;
- de SOLUTION file die de oplossingsresultaten bevat op een zodanige manier dat de Report Writer van MGG daarmee werken kan;
- de CONTROL file

Oit is niet echt een bestand maar de besturingscommando's in het geheugen van SCICONIC. Deze commando's zijn weI met het commando PUNCHCONTROL op de uitvoerfile te zetten en met het @ADD besturingscommando zijn ze weer te laden en uit te voeren;

- de RANGE file wordt beschreven door het RANGING commando en kan m.b.v. het PRINTRANGE commando uitgeprint worden.

#### 9.2. **Aanroep**

De algemene opdracht om SCICONIC te gebruiken is:

LP

Hierbij kunnen een aantal parameters gegeven worden (de meeste in groepen van twee), gescheiden door één of meer spaties.

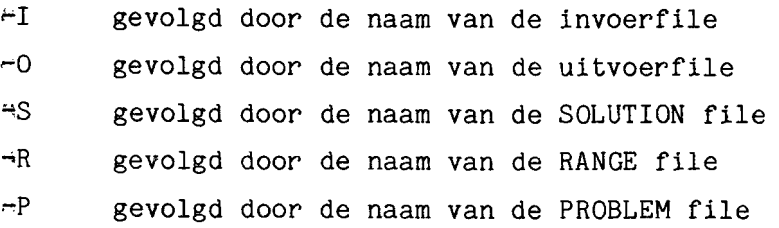

Bovendien kan nog  $+B$  of  $-I$  (een van beide) gegeven worden om batch of interactieve verwerking aan te geven. Default gebruik via de terminal is interactief.

Voorbeeld: LP -I MATRIX -0 UIT1

### 9.3. **Besturing**

Na deze LP opdracht verwacht SCICONIC de besturingscommando's te krijgen. In SCICONIC terminologie is dit de CONTROL AGENDA. Hoofdstuk 5 uit de SCICONIC user guide geeft een volledige opsomming. De belangrijkste volgen hier.

Bij de meeste van deze opdrachten spelen bepaalde waarden of namen een rol die in zogenaamde SSV's (System State Variables) bewaard worden.

b.v. CONVERT leest invoer van de file waarvan de naam in de SSV INFILE is opgeslagen.

Zo'n SSV kan een waarde gegeven worden door

### SSVNAAM=waarde

Als de waarde een tekst is moet ze tussen aanhalingstekens (') staan;bijvoorbeeld

INFILE='MATRIX'

Ook eigen benodigde variabelen (user variables) mogen gedefinieerd en gebruikt worden.

Deze kunnen slechts een van de volgende types zijn: Double Precision aan te geven met DP Real aan te geven met REAL Integer aan te geven met INT Logical (TRUE of FALSE) aan te geven met LOG Hollerith (tekst) aan te geven met HOL

De belangrijkste besturingscommando's:

 $\lambda$ 

HELP Geeft informatie over besturingscommando's en SSV's. Het is zeer aan te bevelen dit eens te bekijken.

GOTO nummer Sprongopdracht om het besturingscommando waar dat nummer voor gezet is, nu uit te gaan voeren.

ON ERROR..... Specificeert wat te doen bij het detecteren van fouten tijdens de run (b.v. ON ERROR GOTO 90).

ECHO en BRIEF ECHO houdt in: geef elk commando eerst weer op de terminal. BRIEF is het tegenovergestelde van ECHO.

@ADD filenaam Lees verdere commando's of input vanaf de genoemde file. Als het einde van die file bereikt is, lees dan weer van de terminal.

CHECKON en CHECKOFF Voer de daaropvolgende commando's niet uit (CHECKON) maar controleer ze wei. CHECKOFF zet de CHECKON situatie weer af.

CONVERT Leest de MPS matrix van de invoerfile die in de SSV INFILE genoemd wordt en converteert naar het interne formaat in de PROBLEM file. Als daarvoor geen filenaam was opgegeven wordt een tijdelijke hulpfile gebruikt.

REVISE Wijzigt een matrix van de PROBLEM file. Invoer van de wijzigingen komen vanaf de terminal of via @ADD filenaam vanaf een bestaande file. Revision input heeft een op MPS gelijkend formaat met daarin MODIFY, DELETE, BEFORE **•.•** en AFTER **.••** specificaties.

SETUP(.....) Leest de PROBLEM file en laad het gekozen probleem in het geheugen. Als parameter kunnen o.a. MAXIMISE en MINIMISE meegegeven worden tussen

 $= 33 -$ 

haakjes. MAXIMISE heeft tot gevolg dat de SSV SCALE de waarde ~1 krijgt. SCICONIC zal altijd een minimalisatie doen, de cost coefficienten veranderen aIleen van tekens. Dat ziet u ook aan de resultatenuitvoer. Default is minimalisatie. In dat geval is SETUP voldoende, zonder parameters.

PRIMAL of DUAL Start het simplex algoritme dat gebruikt wordt om het minimum te vinden. Een iteratieverslag komt op de terminal. Normaal wordt PRIMAL gebruikt.

 $\pmb{\mathcal{E}}$ 

- PRINTSOLN Produceert de resultaten op de terminal. Bij interactieve verwerking kunt u gedetailleerd specificeren hoe. Ais u geen schrijvende terminal gebruikt zijn de resultaten na afloop verdwenen. Gebruik dan PUNCHSOLN.
- PUNCHSOLN Produceert een bestand met de oplossing voor de printer op de file die door de SSV OUTFILE aangegeven wordt. De regelbreedte is 132 posities.
- GLOBAL Start het branch en bound algoritme om vanuit een oplossing van het continue probleem, nu het geheeltallige probleem op te lossen. Zie voor meer details de user guide.
- RANGING Post optimum analyse. Hiermee wordt bepaald bij welke verandering in de kost de basis gaat veranderen; de kost konsekwenties als een activiteit niet op de optimale waarde is en de konsekwentie van het veranderen van een constraint (en binnen welke grenzen dit geldt).

PRINTRANGE en PUNCHRANGE Produceert de resultaten van de RANGING op de terminal (PRINTRANGE) of in de OUTPUT file (PUNCHRANGE).

PARACOST

Post optimale parametrisatie die de optimale oplossing volgt bij verandering van de cost coefficienten. De verandering in de object functie wordt bepaald door een zogenaamd change object functie, die als een N type constraint in het probleem gedefinieerd moet zijn en aangewezen door de SSV OBJ CHANGE voor SETUP wordt uitgevoerd. De SSV CURPHI bepaald hoeveel keer de waarde van de cost coëfficiënt uit de change object functie per parametrisatiestap opgeteld worden bij de originele cost coëfficienten. Dus: Object = Orig.Object <sup>+</sup> CURPHI \* Change Object.

PARARHS Doet vergelijkbare postoptimale parametrisatie t.a.v. de RHS. De zogenaamde Change RHS wordt aangegeven via de SSV CHANGE en de multiplicator in de SSV CURTHETA. Dus RHS = Orig RHS <sup>+</sup> CURTHETA \* Change RHS.

PUNCHMATRIX Produceert een MPS formaat matrix op de OUTPUT file. Kan nuttig zijn na een REVISE operatie.

PUNCHCONTROL Zet de interne CONTROL file op de OUTPUT file, zodat later via @ADD deze control file weer gebruikt kan worden.

STOP Einde van de SCICONIC verwerking.

Complexer voorbeeld: (commentaar na een @ teken) LP INT J  $\qquad \qquad \qquad \qquad$  definieert J als een integer J=O @zet de waarde van J op 0 INFILE='MIJNMAT' @MPS invoer PROBFILE='MIJNPROB'  $\theta$  PROBLEM file blijft nu bewaard  $$ SETUP @ laad de gegevens in het geheugen. Het is een minimalisatie PRIMAL PRINTSOLN @zoek optimum voor continue probleem @ laat oplossing zien

 $4.35 -$ 

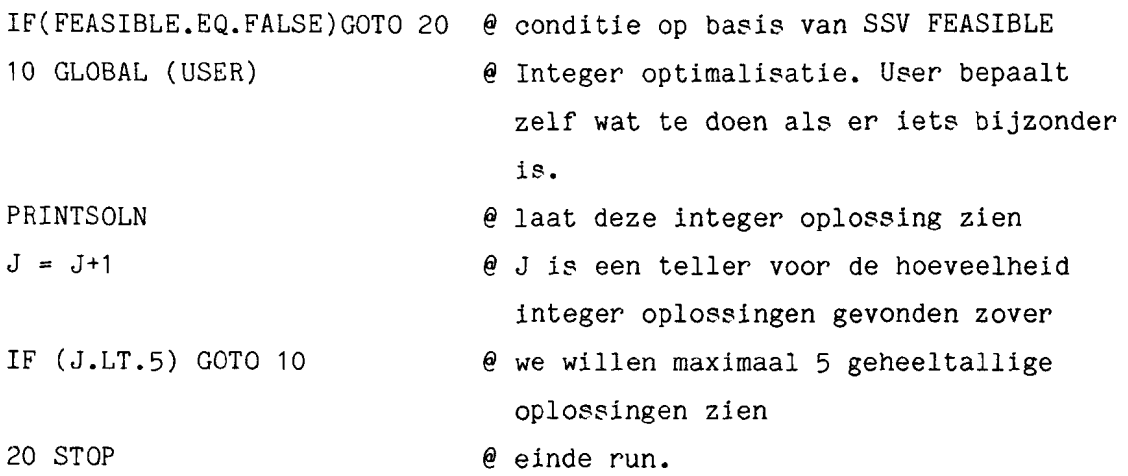

 $\label{eq:2.1} \frac{1}{\sqrt{2}}\int_{0}^{\infty}\frac{1}{\sqrt{2\pi}}\left(\frac{1}{\sqrt{2\pi}}\right)^{2\alpha} \frac{1}{\sqrt{2\pi}}\int_{0}^{\infty}\frac{1}{\sqrt{2\pi}}\left(\frac{1}{\sqrt{2\pi}}\right)^{\alpha} \frac{1}{\sqrt{2\pi}}\frac{1}{\sqrt{2\pi}}\int_{0}^{\infty}\frac{1}{\sqrt{2\pi}}\frac{1}{\sqrt{2\pi}}\frac{1}{\sqrt{2\pi}}\frac{1}{\sqrt{2\pi}}\frac{1}{\sqrt{2\pi}}\frac{1}{\sqrt{2\pi}}$ 

### **10.1. Algemeen**

De MGG 80ftware dient, om ook in complexe 8ituatie8, de invoer voor SCICONIC te maken, uitgaande van de ruwe (onbewerkte) gegevens van de probleemstelling.

Omdat het aantal verschillende mogelijkheden hierbij zeer groot is, zal dit niet gaan via een interactief, vraag en antwoord programma. We gebruiken hier een z.g. 8pecificatietaal; dit vormt de invoer voor MGG.

MGG is een Matrix Generator Generator, d.w.z. volgens de gegeven 8pecificaties wordt door het MGG programma een Fortran programma opgebouwd dat op zijn beurt de Matrix Generator gaat worden. Deze Matrix Generator (het MG programma) leest op zijn beurt de ruwe gegeven8 en bouwt de MPS~formaat file hier uit op. De volgorde van werken is dus:

- Opstellen van het LP model en vaststellen welke ruwe gegevens er zijn.
- Invoer specificaties voor MGG geven, waarmee de regels vastgelegd worden hoe de LP matrix opgebouwd moet worden.
- Invoer voor MG geven, d.w.z. ruwe gegevens invoeren.
- Sciconic verwerking doen, d.w.z. de LP oplossing laten berekenen. Additionele 8tappen zouden kunnen zijn in het kader van de Report Writer die bij MGG hoort:
- Opstellen van de rapport specificatie8

4 Draaien van de report module op basis van de Sciconic resultaten. Deze twee 8tappen worden echter niet van u gevraagd.

10.1. Voorbeeld

De MGG invoer 8pecificaties worden be8chreven aan de hand van een klein voorbeeldje uit de MGG User Guide.

In bijlage ... vindt u de volledige beschrijving van de mogelijke MGG invoer specificaties.

Het gekozen voorbeeld is een mengprobleem:

Minimaliseer  $\sum_{m} \text{cost}_{m} * \text{pmat}_{m}$ 

Onder de voorwaarden:

$$
1q_n \le \sum_{m} \text{qual}_{mn} pmat_m \le uq_n \text{ voor alle n}
$$
  

$$
pmat_m \le urm_m \text{ voor alle m}
$$
  

$$
\sum_{m} pmat_m = 1.0
$$

Waarbij de pmat variabelen de proportie van de betreffende grondstof voorstelt.

qual zijn de verschillende eigenschapskengetallen en lq en uq zijn onder~ resp. bovengrens voor deze eigenschappen in het eindprodukt. De bovengrens voor de proportie van een grondstof in het eindprodukt is urm.

De prijs van de grondstof is cost, en daarvoor wordt genomen het maximum van de voorraadprijs en de koopprijs. De grootte van de voorraad speelt dus geen rol.

Op verschillende plaatsen in het volgende wordt verwezen naar Fortran Conventies. Die worden beschreven in het volgende hoofdstuk.

In deze MGG specificaties onderscheiden we: hoofdregels, detailregels en vervolgregels.

Hoofdregels beginnen in positie **1.**

Detail- en vervolgregels beginnen in positie 2 of later, behalve bij de ELEMENTS en de FUNCTIONS, waar ze de Fortran conventies volgen.

```
и.
        REFUNTING ERABLEN EROM WOG ASEB GAIDE
C
NOTATION
SUFFICES
C
            RAW MATERIAL
     MMAX
            50
  M
C
            QUALITY
  N
     NMAX
            20
VARIABLES
C
            PROPORTION OF MATERIAL USED (0 < PMAT < 1.0)
  PMAT(M)
             了米米米米MMP
                                NOT IF (URM(M), LE.O.O)
Č
            MATERIAL LIMITS
BOUND
      - UP
            B01NOT IF (URM(M).GE.1.0)
C
EXTERNAL VALUES
C
            STOCK COSTS OF MATERIALS
  SCOST(M)
C
            COST OF BOUGHT MATERIALS
  BCOST(M)
\mathcal{C}RAW MATERIAL ANALYSIS
  QUAL(M,N)Ü
            LOWER QUALITY LIMITS
             FS.0LQ(N)Ü
            UPPER QUALITY LIMITS
  UQ(N)
\mathbf{f}^{\star}UPPER MATERIAL LIMITS (AS PROPORTION)
  URM(M)
e
            MAXIMUM QUALITY VALUE
  XLARGE
n
PROBLEM
\mathbb{C}MINIMISE
*TCOST
        *******
  SUM(M) CO1*PMAT(M)
SUBJECT TO
C
            QUALITY LIMITS
*QULIM '***** NN'
                               NOT IF (LQ(N), LE. 0.0. AND. UQ(N). GE. XLARGE)
  SUM(M) CO2*PMAT(M) .GE. CO3
RANGE RO1
FOR ALL N
Ü.
C
            PRODUCTION
X.
*FROD
        /*****/
  SUM(M) PMAT(M) .EQ. CO4
C
ELEMENTS
\mathbb{C}DEFINE COEFFICIENTS
      E01 = URH(H)CO1 = FCOST()CO2 = QUAL(M,N)<br>CO3 = LQ(N)RO1 = UQ(N) - LQ(N)0.04 = 1.0FUNCTIONS
      FUNCTION FCOST()
Ċ
C
            SELECT LARGER OF STOCK AND BOUGHT COSTS
C
            (I.E. USE REPLACEMENT COST IF IT EXCEEDS THE STOCK COST)
\mathbb{C}FCOST = SCOST(M)IF (BCOST(M) .GT. SCOST(M)) FCOST = BCOST(M)
      RETURN
      END
SNDATA
```
### 10.3. Uitleg van het voorbeeld:

De regels met een C in positie 1 zijn commentaar regels. Gebruik ze voor de duidelijkheid! De NOTATION hoofdregel is verplicht en geeft het begin van de specificaties aan.

De volgorde uit het voorbeeld dient ook aangehouden te worden.

### 10.4. SUFFICES

De SUFFICES hoofdregel geeft aan dat daarna de detailregels volgen voor de indices van het probleem. De detailregels bevatten achtereenvolgens en gescheiden door een of meerdere spaties:

- de suffix (index) 1 positie groot (verplicht)
- de naam (volgens Fortran Conventies) van het geldende maximum voor deze suffix (verplicht)
- de naam (Fortran) van het absolute maximum (niet verplicht)

het absolute maximum (geheel getal) (verplicht).

(Later bij de invoer van ruwe gegevens, wordt de waarde van het dan geldende maximum voor de betrokken run ingevuld).

### 10.5. De VARIABLES

In de detailregel worden de naam (max. 5 posities) en de suffices (max. 7, tussen haakjes, gescheiden door komma's) gegeven. Een suffix is niet verplicht.

Daarna voIgt een aanduiding hoe deze variabele in het MPS formaat er uit gaat zien (tussen ' tekens). Deze MPS naam is maximaal 8 tekens, met één of meerdere \* wordt aangegeven dat deze posities overgenomen worden uit de naam. Met het teken van de betrokken suffix (zonodig herhaald) wordt aangegeven dat hier de teller van de suffix wordt ingevuld (bij meer mogelijkheden dan in de posities passen, worden ook letters gebruikt).

Spaties en niet ingevulde posities in de MPS naam worden door MGG voorzien van een • op de overeenkomstige plaats in de MPS naam. De suffices in de naam en de MPS-naam dienen overeen te stemmen in naam en volgorde. Let hier met name op!

Tenslotte is er nog de NOT IF conditie specificatie (niet verplicht) voor die gevallen waarin de variabele niet bestaat. Hierbij wordt gebruik gemaakt van Fortran conventies voor condities. Ook kan gebruik gemaakt worden van nog niet hiervoor gedefinieerde externe waarden (ruwe gegevens). Gebruik hier geen coëfficiënten (zie later).

 $40 -$ 

Binnen de VARIABLES gegeven8 moeten ook de BOUNDS opgegeven worden bij de betrokken variable8. Deze kaart regel BOUND in de eerste 5 positie8 en vanaf pos. 7 ge8cheiden door een of meer spatie8: het type (UP, LO, FX, UI, SC, MI, FR of BV, zie MPS beschrijving), de coëfficiënt (niet bij type MI, FR of BV) en zo nodig een NOT IF conditie.

De coëfficiënt wordt i.h.a. pas in een later gedeelte van de MGG invoer gespecificeerd, hier wordt alleen de naam opgegeven. Deze naam moet uit precies 3 tekens bestaan, die een naam of een getal aangeven. De naam moet dan in de ELEMENTS sectie van de invoer nader gedefinieerd worden.

Soms is er meer dan een BOUND per variabele, mogelijke combinaties zijn:

LO en UP , MI en UP , LO en UI.

### 10.6. **EXTERNAL** VALUES

Hiermee worden de ruwe gegevens die later ingevoerd moeten worden bedoeld.

Eerst wordt de (Fortran type) naam gegeven met eventueel suffices tussen haakjes, daarachter volgt eventueel de format specificatie In of Fm.n

Default, bij niet specificatie, is 15 of F5.1, afhankelijk van de naam. Denk aan de type conventie voor Fortran namen.

Als dit type niet klopt met het format geeft MGG een waarschuwing en verandert het type. (Dit zal dus gebeuren bij LQ (N) in het voorbeeld).

10.7. **De** PROBLEM **hoofdregel geeft aan dat de NOTATION over is.** Daarna moet MINIMISE of MAXIMISE opgegeven worden (verplicht). Let opt MGG verandert MAXIMISE situaties in MIMIMISE door het teken van de kostfunctie te veranderen. Daarom moet bij SCICONIC dan niet ook SETUP (MAXIMISE) gegeven worden want dan gebeurt dit dubbel (omdat SCICONIC dat ook al doet).

Gebruik daarom bij MGG altijd MINIMISE en geef zonodig MAXIMISE aan bij SCICONIC.

In de volgende regel 8taat in positie 1 een **\*.** Dit betekent dat hier de doelfunctie gegeven wordt. De naam van de objectfunctie is maximaal 5 posities lang.

Daarna volgt de MPS~naam, die in het voorbeeld gelijk is aan de doelfunctie naam.

 $-41 -$ 

In de volgende detailregel(s) wordt de specificatie van de doelfunctie gegeven.

Let op dat ook hier weer een coëfficiënt (3 tekens) gebruikt moet worden (COl) die pas later gedefinieerd wordt.

I.h.a. kunnen meerdere termen (al of niet met SUM functies) opgeteld of afgetrokken worden om de gehele doelfunctie te krijgen. Waar nodig kunnen vervolgregels (pos. 1 leeg) gebruikt worden.

De SUBJECT TO regel geeft aan dat hierna de normale constraints volgen, die ook in positie 1 weer een \* hebben. Na de \* volgt dan de constraint naam (max. 5 posities) met de indices en daarna de MPS naam (let op dat de indices kloppen!).

Bovendien kan hier een NOT IF conditie volgen. De detailregels voor de constraints bevatten de termen bestaande uit +, - of SUM, een coëffici<mark>ë</mark>nt \* een variabele naam. Daarna wordt de constraint soort aangegeven met .GE of .LE of .EQ die resp. type G , L of E in MPS format worden.

Tenslotte de RHS waarde via een coëfficiënt.

In ons voorbeeld, waar zowel een boven- als een ondergrens geldt voor de constraints, wordt een Range gegeven met alweer een coëfficiënt. Hier kan ook nog een NOT IF conditie bij staan. Tenslotte de FOR ALL regel voor overgebleven suffices uit de constraint definitie.

### 10.8. **ELEMENTS**

Hierna volgen de ELEMENTS regels waarin nu pas aIle gebruikte coëfficiënten moeten worden gedefinieerd. Dit gaat via Fortran type statements (beginnen in positie 7).

Ook Functions kunnen gebruikt worden (denk eraan, altijd lege haakjes te gebruiken bij een function).

De FUNCTIONS geven de mogelijkheid nog complexere Fortran type instructies te gebruiken. Eventuele parameters hoeven niet tussen de haakjes meegegeven te worden. Het MGG systeem zorgt daar al voor (m.b.v. COMMON structuren). Functions altijd afsIuiten met RETURN en END. (Denk er aan te beginnen in positie 7). De MGG invoer altijd afsluiten met de ENDATA regel.

### 10.9. **Verboden namen**

In verband met het interne gebruik daarvan door MGG zelf, zijn de volgende namen niet toegestaan voor uw gebruik:

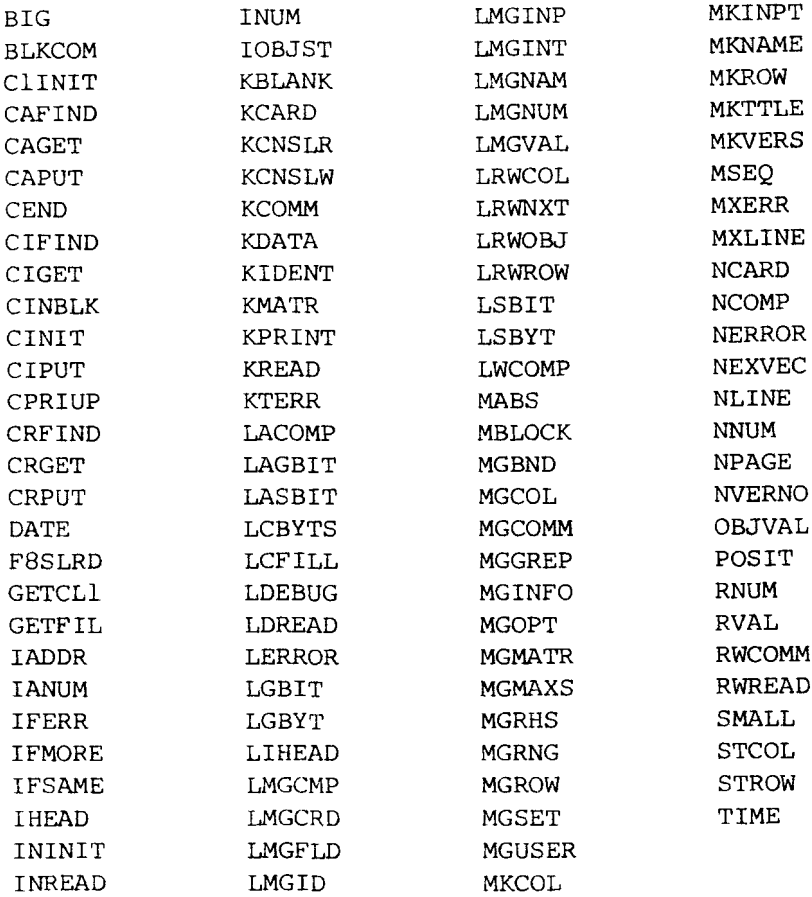

Sovendien is het onverstandig de volgende, door Fortran gebruikte, namen te gebruiken:

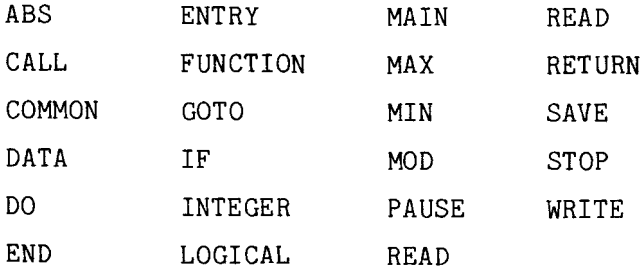

Tenslotte is het de verantwoordelijkheid van de gebruiker te zorgen dat verschillende namen bij invulling van de sufficer **ook** uniek blijven.

### 10.10 **MGG ultvoeren**

Dit gaat in een aantal stappen:

**1.** Maak een bestand met de MGG invoer (specificaties) volgens de gegeven beschrijving.

2. Type MGG file/OUTPUT = dest.

Vul hierbij voor file de naam in van het bestand met de specificaties invoer. (default type is .DAT). Vul voor de dest de naam van een file in waarop de ultvoer van de MGG run komt (listing, waarschuwing, fout boodschappen etc.). Default type is .LIS • Op deze file komt ook de beschrijving van de invoer voor de volgende fase. Zorg dat u deze file in geprinte vorm kunt krijgen. U kunt ook de uitvoer direct op uw terminal krijgen door voor dest TT: in te vullen. Default (als /OUTPUT=dest weggelaten wordt) is de file MGGOP.LIS.

- 3. Type MGCL om de gegenereerde Fortran programma's te vertalen, enz.
- 4. Maak de ruwe data invoerfile volgens de specificaties uit de uitvoerfile van MGG.
- 5. Type MG file/OUTPUT=dest. Vul voor file in de naam van de datafile uit 4 (default type is .DAT). Als geen naam gegeven wordt dan wordt MGDATA.DAT gebruikt. Voor dest kunt u weer een file invullen die de uitvoer listing bevat, of TT: voor de terminal uitvoer. Default is MGOP.LIS.
- 6. Als alles goed gegaan is, wordt de matrix gezet op de file MATRIX.DAT. Deze file kan nu als invoer voor SCICONIC (b.v. m.b.v. LPSOLVE) gebruikt worden.
- 7. Er worden door MGG nogal wat files aangemaakt die na afloop verwijderd kunnen worden. Hiertoe kunt u het commando CLEAN intypen. Uiteraard kunt u m.b.v. DELETE ook zelf een voor een files verwijderen.

MG8 S30163.DAT IGG EXLOUILD SUDDESSFULLY intilli - is the mother more hooff nict voor de TYPE nocopies FITTE MODDP.LIS te komen, mag ook daarna. SCICON MGG VERSION 01.06VM FARD INPUT VOORBEELD UIT DE SYLLABUS LP BLDZ 30  $1.$  $\mathbb{C}$ NOTATION  $2.$ SUFFICES  $3.$  $4.$ P PMAX 10  $5.$ M MMAX 10  $6.1$ VARIABLES  $7.1$ **FRODX(P)**  $4$  \*\*\*\*\*\* 8. EXTERNAL VALUES CAPAC(M)  $9.1$  $10.$ BNODIG(P,M)  $11.$ WINST(P)  $12.$ PROBLEM 13. MINIMISE \*\*\*\*\*\*\* 14. \*WINST SUM(P) CO1 \* PRODX(P)  $15.$ 16. SUBJECT TO 17. \* \* ACH /\*\*\*\* MM/ 18. SUM(P) CO2 \* PRODX(P) .LE. CO3 19. FOR ALL M  $21.4$  $CO1 = WINST(F)$  $22.7$  $CO2 = BNDDIG(P, M)$  $23.7$  $CO3 = COAPAC(M)$ 

 $24.$   $EW(A)A$ 

Dit is hetzelfde voorbeeld uit de cyllabus L.P. dat ook als voorbeeld gebruikt is voor het MPS formaat (in hoofdstuh 3.1) en by het gebruik van LPSOLVE (in hoofdstuk 8) U riet dat relatief veel moeite nodig is voor zo'n klein probleem. Het is nu echter zeer gemakkelijk geworden om de grootte van het probleem sterk uit te breiden.

#### SCICON MGG VERSION 01.06VM CARD INPUT

 $\sim$ 

 $\ddot{\phantom{a}}$ 

F'AGE  $\mathbf{1}$ 

## \*\*\*\*\*\*\*\*\*\*\*\*\*\*\*\*\*\*\* \*\*\*MG DATA INPUT\*\*\* \*\*\*\*\*\*\*\*\*\*\*\*\*\*\*

#### 26-AUG-85 **12:27:48**

NOTES ON DATA INPUT

1. ALL SEQUENCE NUMBERS AND INDEX NUMBERS SHOULD BE RIGHT JUSTIFIED. 2. IMPLIED INDEX VARIES ALONG THE CARD. EXTERNAL INDICES VARY OVER

ij.

- 
- SEQUENCE NUMBERED SETS OF CARDS.<br>3. DATA FIELDS SHOULD END ON POSITIONS MARKED '\*'.<br>4. A STAR IN A COLUMN POSITON AFTER THE LAST REQUIRED POSITION
- 
- INDICATES THAT THE COLUMN IS TO BE IGNORED. 5. FOR ALL DEFINITIONS SEE USERS GUIDE. 6. ORDER OF CARD INPUT SHOULD BE AS FOLLOWS:

OPTIONAL CARDS;

COLUMNS **1234567**

OPTION \* TITLE VERSION UNITS MAXIMA OR MAXIMUMS (FREE FORMAT OPTIONS CARD) (COMMENT CARDl (FREE FORMAT PROBLEM TITLE CARD) (FREE FORMAT VERSION NUMBER AND NAME CAROl (FREE FORMAT CARD TO ALTER TOLERANCES) (FREE FORMAT CARD TO ALTER THE CURRENT MAXIMA OF SUFFICES)

COMPULSORY CARDS: (SEE FOLLOWING PAGES)

### CLOSE MND VERDICH HILDSUN

CARD INPUT

 $\cdot$ 

PAGE  $\overline{2}$ 

Î

J.

 $\alpha$ 

SAS<br>1995 (1941–1941 ULS) CARI TYPE HEADER CARD BURGET USAR AZ)

 $\sim$ 

ARRIX PENSKATOR EXPECTS IT CARD WITH THE NAME EXTERNAL VALUES

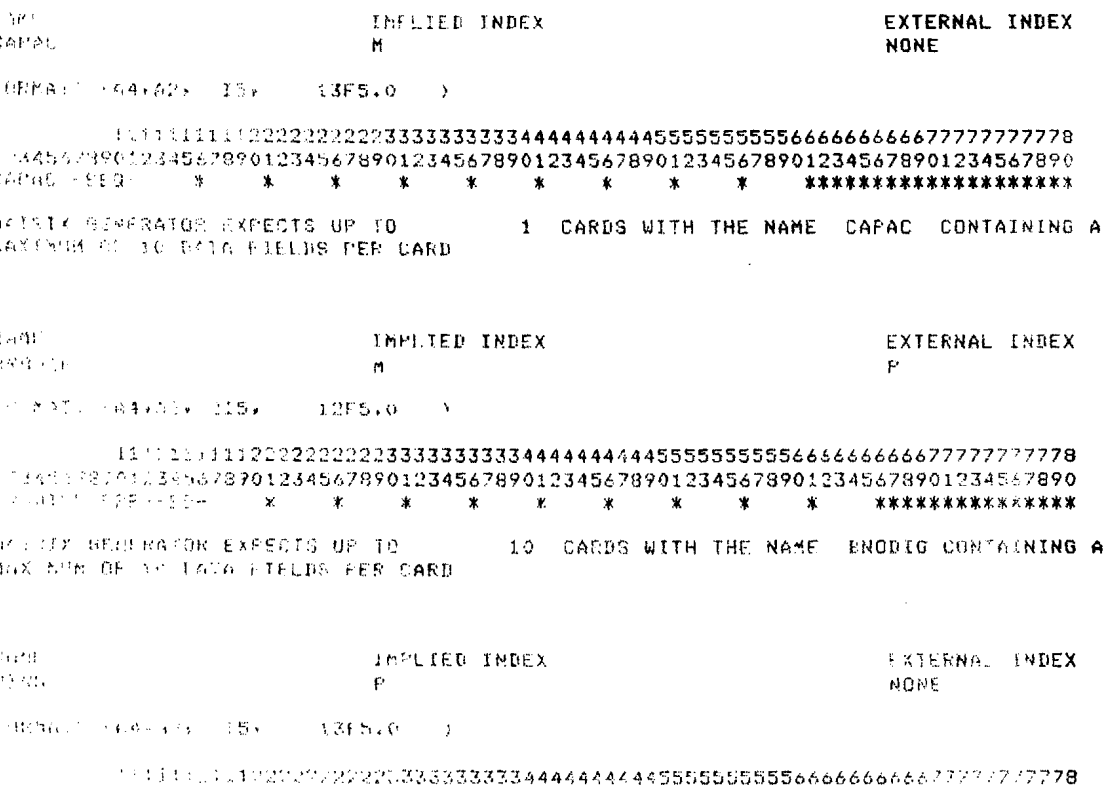

a a to to confirm da expressioned <mark>to</mark><br>substitution of antersearche effectiven L. CARDS WITH THE NAME WINGT (GUIAINING A

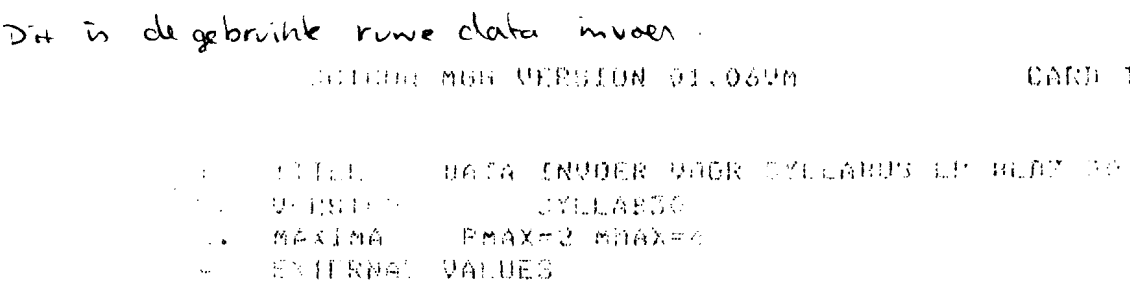

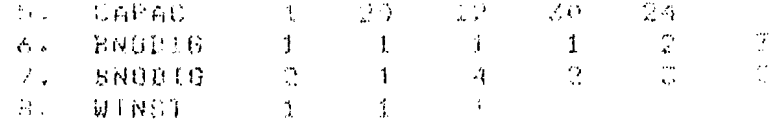

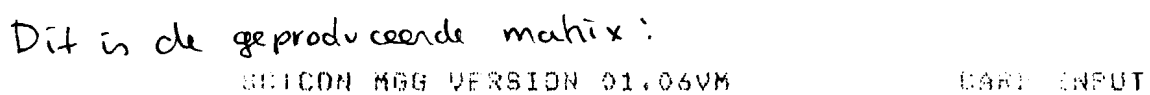

PROBLEM STATISTICS:

```
S ROWS
```
2 COLUMNO

10 NON-ZERO E LLMENTE

CARD INPUL

100.00 PERCENT 058811Y

**BO RAN OK & TYPE MATRIX.DAT** NAME SYLLAB30 ROWS. N WINST... L MACH.01. MACH. 02.  $\mathsf{L}$  $\mathbf{L}$ MACH.03.  $\mathbf{L}$ MACH.04. COLUMNS PRODX1.. WINST...  $1.000000$  $MAS, S, 01.$ 1,000000 PRODX1.. MACH.02. 1.000000 MANH 03. 2.000000 PRODX1.. MACH, 04, 3.000000 WINST... FRODX2.. 1,000000 4.000000 MACH.QI. PRODX2.. MACH.02.  $2,000000$ **MAUD.03.** 3,000000  $7.0000000$ PRODUCT. MACH.04. RHS **RHBDET01** MACH.OI. 20,000000 **西南雪,02.** 12,000000 RHSEFT01 MACH.03. 30,000000 March 01, 1 24,000000 **ENDATA**  $\sim 10^7$ 

**空** 

GG S30ERR moar er zijn wel WARNINGS! **EXECUTED SUCCESSFULLY TYPE NGGOP.LIS** PAGE 1 SCICON MGG VERSION 01.06VM CARD INPUT 1. C VOO:<br>2. NOTATION VOORBEELD UIT DE SYLLABUS LP BLDZ 30  $\frac{2}{3}$ . **SUFFICES** P PHAX 10<br>M MMAX 10  $4.$  $5.$ 6. VARIABLES  $\overline{7}$ . **FRODX(P)** '\*\*\*\*\*P' 8. EXTERNAL VALUES  $\pmb{9}$  . 10.  $11.$ 12. PROBLEM 13. MINIMISE<br>14. \*WINST  $7$  \*\*\*\*\*\* SUM(P,M) CO1 \* PRODX(P) 15. WARNING 617 'SUM' SUFFIX DOES NOT APPEAR IN VARIABLE OR LP NAME SUFFICES hiermee wordt verwere noor de Ma de SUM 16. SURJECT TO<br>17. \*MACH (\*  $^{\circ}$  / \*\*\*\*  $^{\circ}$  MM  $^{\prime}$ SUM(P,M) CO2 \* PRODX(P) .LE. CO3 18. WARNING 617 'SUM' SUFFIX DOES NOT APPEAR IN VARIABLE OR LP NAME SUFFICES WARNING 627 SUFFIX IN SUM IS ALSO IN LP NAME 19. FOR ALL M<br>20. ELEMENTS  $21.$  $CO1 = WINST(P)$  $CO2 = BNOLIG(P, M)$  $22.7$  $CO3 = CAPAC(H)$  $23.7$ 24. CNDATA

vergeligh dere run met touten met de

 $\bar{\mathcal{A}}$ 

 $\hat{\mathbf{v}}$ 

### <sup>11</sup> .1. Namen

Een aantal eigenschappen van MGG zijn terug te voeren tot Fortran regels en conventies. De belangrijkste volgen hier:

- Namen mogen niet langer dan 6 tekens zijn en moeten met een letter beginnen.
- **Namen beginnend met een I, J, K, L, M of N zijn type integer (geheel** getal) tenzij anders aangegeven.
- AIle andere namen zijn type real tenzij anders aangegeven.

#### 11.2. **Formats**

Beschrijving van de precieze invoerformaten en posities gaat via het FORMAT. Dit bevat tussen komma's de aanduiding voor type en grootte van het veld:

Zo is nX (n is elk geheel getal), een aanduiding dat n posities overgeslagen moeten worden.

In is een geheel getal in de volgende n posities.

An is een tekst (willekeurige tekens) in de volgende n posities. Fn.m is een reëel getal van n posities met m daarvan achter de punt (geen komma!).

Zowel voor de I als de A en de F mag nog een geheel getal staan, dat aangeeft hoeveel keer deze specificatie herhaald moet worden.

11.3. **Condlties**

Een conditie is een vergelijking van twee vergelijkbare zaken, b.v. waarden, tussen haakjes.

(NAAM 1 .COND. NAAM2)

NAAM 1 en NAAM 2 kunnen een Fortran NAAM zijn, of een getal. De mogelijke conditie types zijn:

- .EQ. is gelijk aan
- •GT. is groter dan
- •GE. is groter of gel1jk
- .LT. is kleiner dan
- .LE. is kleiner of gelijk

 $-50 -$ 

.NE. is ongelijk'aan.

Meervoudige condities kunnen met .AND. en .OR. gebouwd worden. Gebruik extra haakjes voor de duidelijkheid!

## 11.4. **Statements**

Fortran statements beginnen in positie 7 behalve vervolg kaarten die een teken (niet 0) in positie 6 hebben. Als er een label (verwijzingsnummer) gebruikt wordt staat dat voor de regel in positie 2 t/m 5.

De mogelijkheden tot het maken van fouten bij het gebruik van de Mathematische Programmering software zijn legio. Sommige fouten zullen per definitie niet door het systeem ontdekt kunnen worden (b.v. een niet bedoelde naam, een niet bedoelde constraint, etc.).

Het systeem kan natuurlijk wel andere fouten melden en waarschuwingen geven, de duidelijkheid van zulke meldingen is echter afhankelijk van de situatie. Het is een bekend verschijnsel dat een fout kan leiden tot meerdere foutmeldingen, omdat dan het systeem de draad van uw bedoeling kwijt is.

Verschillende fasen in de verwerking kunnen foutmeldingen genereren. Om de juiste correctie te kunnen doen is het van belang eerst te bepalen uit welke stap de foutmelding komt.

- 1. THENET Te herkennen aan de # prompt. De verschillende foutmeldingen zijn te vinden in rapport AG-64.
- 2. VAX-VMS Hier kunnen zeer veel foutmeldingen uit komen. Ze zijn herkenbaar aan een vreemde naamscode v66r de Engelstalige boodschap. Meestal zal de fout te maken hebben met files (die niet bestaan of iets dergelijks).

Zie ook het voorbeeld.

- 3. Nederlandstalige foutboodschappen komen uit de speciaal gemaakte procedures en programma's. Deze zouden duidelijk moeten zijn.
- 4. SCICONIC Hier kunnen foutmeldingen (zie voorbeeld), maar ook opmerkingen (problem infeasable) vandaan komen.
- 5. MGG Hier bestaat de grootste mogelijkheid tot het maken van fouten. Een aantal tips in verband met de meest voorkomende fouten voIgt hier.
- Volgorde van suffices: X(I,J) '\*JJII' is fout en moet zijn:  $X(I,J)$   $*IIJJ'$

- Minstens een external value moet aanwezig zijn.

Gebruik niet de naam voor het huidige maximum als external value.

 $\neg$  Suffices moeten kloppen:

b.v. in een object: SUM(M,P) C03\*PROD(P)

hier is een suffix (M) te veel, als er in CO3 geen M voorkomt Verwar het cijfer nul niet met de letter o.

- In de foutboodschappen van MGG wordt over de LP name gesproken waar de MPS naam bedoeld wordt.
- Zet niet MAXIMISE in MGG en in SCICONIC

Sommige MGG fouten worden pas tijdens de compilatie fase ontdekt door de Fortran comiler, of in de LINK of executie fase door het VMS systeem.

Tenslotte nog dit: Het is onmogelijk aIle fouten die op kunnen treden te voorzien.

Ervaring is de beste leermeester.

U wordt daarom verzocht zeldzame of bijzonder fraaie fouten of foutmeldingen te verzamelen voor de begeleiders en om deze handleiding daarmee uit te breiden.

**FAROLAE** rier commando om ou ci verwereing Wat is het invoerbestand met de MATRIX in MPS formaat? ( Default is MATRIX.DAT ) Als u deze file nu eerst wilt maken type dan : INPUT INPUT Hoe saat de te maken file heten ? ( default MATRIX.DAT) MPSDATA Default type is . DAT dus MPSDATA. DAT SEERSE M P S FORMAAT INVOER GENERATOR THE ====== Geef een naam aan het LP model, ( max. 8 tekens ) (default is LPMODEL) Niets ingetoetst, daarom de default naam gebruikt LPMODEL Geef de naam voor de DOEL-FUNCTIE (max 8 tekens) (default is OBJECT) WINST Geef de naam van een CONSTRAINT rij (max. 8 tekens) als alle namen seseven zijn dan alleen RETURN toets MACHINE1 Wat is het TYPE van de constraint (  $N_f$  G, E of L )  $\mathbf{L}$ Geef de naam van een CONSTRAINT rij (max. 8 tekens) als alle namen gegeven zijn dan alleen RETURN toets Deze typfout kan niet ontdekt worden<br>Wat is het TYPE van de constraint (N, G, E of L) MAXINE2 Deze typ fout wordt wel ontdekt Kies N(NO), G(GREATER THAN), E(EQAL) of L(LESS THAN) Wat is het TYPE van de constraint ( N, G, E of L )  $\overline{r}$ Geef de naam van een CONSTRAINT rij (max. 8 tekens) als alle namen seseven zijn dan alleen RETURN toets MACHINE3 Wat is het TYPE van de constraint (  $N_f$  G, E of L )  $\frac{1}{2}$ Geef de naam van een CONSTRAINT rij (max. 8 tekens) als alle namen seseven zijn dan alleen RETURN toets MACHINE3 Deze constraint-naam is al seseven ! Geef de naam van een CONSTRAINT rij (max. 8 tekens) als alle namen seseven zijn dan alleen RETURN toets Hier door krog in de lyst van tot nu toe gebruikte construint namen Bestaande constraint-namen en type : WINST N MACHINEI  $\mathbf{L}$ MAXINE2 L. **MACHINE3** L Geef de naam van een CONSTRAINT rij (max. 8 tekens) als alle namen deseven zijn dan alleen RETURN toets MACHINEA Wat is het TYPE van de constraint (  $N$ , G, E of L ) 玉 Geef de naam van een CONSTRAINT rij (max. 8 tekens) als alle namen seseven zijn dan alleen RETURN toets Gereed met de constraints, dus niets ingetoetst alleen RETURN Geef de naam van een VARIABELE(kolom)(max 8 tekens) als alle namen seseven zijn dan alleen RETURN toets

beef de naam van een VARlABELE(kolom)(max 8 tekens) als alle namen seseven zijn dan alleen RETURN toets FRODX2 Geef de naam van een VARIABELE(kolom)(max 8 tekens) als alle namen seseven zijn dan alleen RETURN toets Nu lurgo, ih te zien welhe variabeten er zij Bestaande variabele-namen : PRODX1 PRODX2 Geef de naam van een VARIABELE(kolom)(max 8 tekens) als alle namen seseven zijn dan alleen RETURN toets gereed met de variabelen Geef de RIGHT HAND SIDE naam, of alleen RETURN (default is RHS) UREN Geef de RIGHT HAND SIDE maam, of alleen RETURN (default is RHS) geen verdere right hand sides Geef een RANGE naam, of alleen RETURN toets geen ranges Geef de naam van een BOUND, of alleen RETURN toets yeen bounds Wilt u de matrix elementen ZELF OPGEVEN ( JA ) of ze een voor een laten OPVRAGEN ( NEE ) Als de mahix groot en leeg in, is zelf opgeven te prefereren NEE Kies invoer volsorde, per CONSTRAINT of VAR ( C/V )  $\mathbf{C}$ Constraint : WINST Geef de waarde bij variabele : PRODX1 getallen mugen als gehele waarden gegeven worden  $\overline{1}$ Geef de waarde bij variabele : PRODX2 mag ook als reele waande met decimale punt  $1.0$ Constraint : MACHINE1 Geef de waarde bij variabele : PRODX1  $\perp$ Geef de waarde bij variabele : PRODX2  $\frac{1}{2}$ Geef de waarde in rhs : UREN  $20$ Constraint : MAXINE2 Geef de waarde bij variabele : PRODX1  $\overline{1}$ Geef de waarde bij variabele : PRODX2  $\overline{2}$ Geef de waarde in rhs : UREN  $12$ Constraint : MACHINE3 Geef de waarde bij variabele : PRODX1  $\stackrel{2}{-}$ Geef de waarde bij variabele : FRODX2  $\overline{\mathcal{S}}$ Geef de waarde in rhs : UREN  $30$ Constraint : MACHINE4 Geef de waarde bij variabele : PRODX1 프 Geef de waarde bij variabele : PRODX2  $\triangle$ Geef de waarde in rhs : UREN  $24$ 

MATRIY GTATICTICKCN+

2 KOLOMMEN

10 NIET-NUL ELEMENTEN

100.00 PROCENT DICHTHEID

FORTRAN STOP

Wilt u de zojuist semaakte matrix bekijken ? ( J of N ) <u>ारु</u> name LPMODEL ROWS N WINST L MACHINE1  $\mathbf{L}$ MAXINE2 MACHINE3 L MACHINE4  $\mathbf{L}$ COLUMNS PRODX1 1,00000 **WINST** PRODX1 MACHINE1 1,00000 PRODX1 MAXINE2 1,00000 **PRODX1** MACHINE3 2,00000 **PRODX1** MACHINE4 3,00000 PRODX2 WINST 1,00000 PRODX2 MACHINE1 4.00000 PRODX2 MAXINE2 2,00000 PRODX2 MACHINE3 3,00000 MACHINE4 PRODX2 2,00000 **RHS UREN WINST** 1,00000 UREN MACHINE1 20,0000 UREN MAXINE2 12,0000 UREN **MACHINE3** 30,0000 UREN MACHINE4 24,0000 ENDATA Wilt u nu met SCICONIC de LP oplossing vinden? (J of N) JA Wat is de SCICONIC uitvoer file ?( Default RESULT.DAT ) UITVR Specificeer MAXIMISE 0f MINIMISE SVP ( MAX of MIN ) max Wilt u een INTERACTIEVE of een BATCH run ? ( I of B ) het default antwoord in I hierop Is dit een Continu of een Inteser run ? ( C of I ) het default antwoord is C hierop Hier begint de **SCICONIC/VM** VERSION VM/V1.30 COPYRIGHT SCICON LTD. 1983 interactieve vitvoer van SCICONIC. AUTHORISED FOR USE AT: UNIVERSITY OF TECHNOLOGY EINDHOVEN Echter, niet echt inter actief, want door de<br>eerdere vragen rijn all  $11$  $11$ SCICONIC commando's a ON ERROR GOTO 9 -Als er fouten gevanden worden<br>ga dan noon label g gegeneerd. U rict wel 21> wat en gebeure. CONVERT PROBLEM LPMODEL - NEW VERSION **RHS** VECTOR - UREN 10 NON-ZERO ELEMENTS PROBLEM HAS 5 ROWS, 2 COLUMNS AND

 $3I$ SETUP (MAXIMISE) PROBLEM LPMODEL ON FILE PROBLEM CREATED ON 30-AUG-1985 09:36:14.23 **PROBLEM HAS** 5 ROWS, 2 COLUMNS AND 10 NON-ZERO ELEMENTS RHS. - UREN OBJECTIVE - WINST 2 COLUMNS INCORE MATRIX HAS 5 ROWS AND SETUP TOOK 0.86 SECONDS  $4$  ]  $>$ PRIMAL **SECS** NITS **INFEAS OBJECT**  $1.02$  $0.000000$  $\circ$  $\circ$ 1,000000  $\overline{2}$  $0.000000$  $\circ$  $1.09$  $-8,000000$ SOLUTION IS OPTIMAL  $51$ PRINTSOLN PROBLEM LPMODEL - SOLUTION NUMBER 1 - OPTIMAL 2 ITERATIONS CREATED ON 30-AUG-1985 09:36:17.47 , AFTER **FRINTED ON** 30-AUG-1985 09:36:18.04  $\cdots$ NAME...  $, .$ ACTIVITY..DEFINED AS **FUNCTIONAL** WINST 8,000000 **RESTRAINTS UREN** ?: **P.t.**  $\ldots$ ROW $\ldots$ AT.  $\dots$ ACTIVITY.... N WINST **BS**  $-9.000000$ MACHINE1  $B S$ L 18,000000 MAXINE2 UL L 12,000000 L MACHINE3  $BS$ 21,000000  $\mathbf{L}$ MACHINE4 UL 24,000000 \*\*\* END OF ROWS \*\*\*  $\mathbf{P}$   $\mathbf{t}$ LCOLUMN. AT  $\ldots$ ACTIVITY.... PRODX1 ĿS. 6.000000 **FRODX2** BS. 3,000000 \*\*\* END OF COLUMNS \*\*\* 守士  $612$ PUNCHEOLN  $-71.7$  and  $-1.7$ 9 CONTINUE Nu in de verwerking  $81.5$ **STOP**  $\frac{1}{2}$  be exided

 $\bar{a}$ 

#### UIIVR.BAI.

### LPMODEL

PROBLEM LPMODEL - SOLUTION NUMBER 1 - OPTIMAL. CREATED ON 22-AUG-1985 15:50:56.98 , AFTER 2 ITERATIONS

 $\sim$   $\sim$ 

PRINTED ON 22-AUG-1985 15:51:01.15

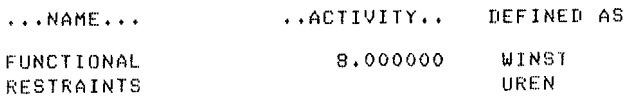

#### L.F'MODEL

#### PAGE 2

 $\frac{1}{2}$ 

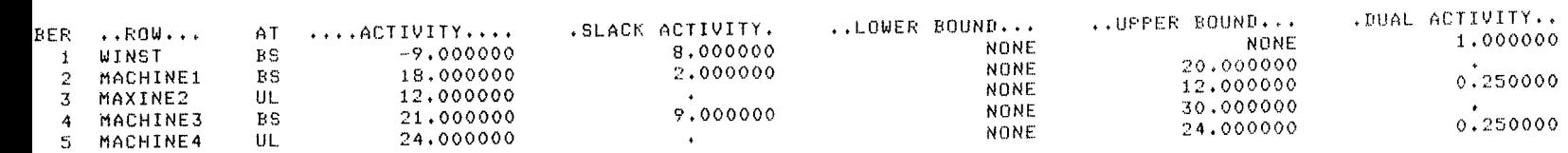

**•** 

### **LPMODEL**

#### PAGE  $\mathbf{3}$

 $\sim 10^{-1}$ 

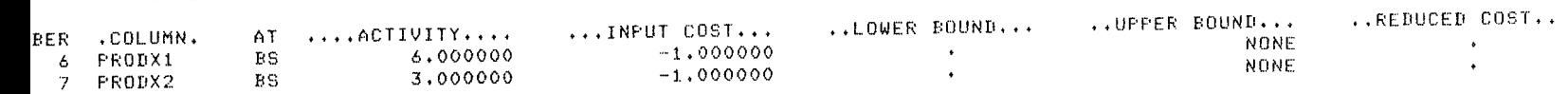

PAGE  $\mathbf{1}$ 

 $\sim$ T-W-NOTSET, error modifyins HSC000\$DUA1: I-E-IVDEVTYPE, invalid device type - specify a mailbox device<br>MATH.PROG. SSIGN USER2: CLPJHELPFILE.DAT HELPLINP P :== \$USER2:ELPISCICONIC.EXE<br>PSOLVE :== @USER2:ELPISCICONIC.EXE<br>USER2:ELP.MGGJMGGDEF SYMBOL DEFINITIONS FOR MGG SIGN user2:[1p.mss] MGG\$DIR G:=="@MGG\$DIR:MGG/OUTPUT=SYS\$OUTPUT\_SSS" CL:==\*@MGG\$DIR:MGCL.COM\* IL:=="@MGG\$DIR:RWL.COM" ::=="@MGG\$DIR:MG/OUTFUT=SYS\$OUTFUT SSS" **J:==\*@MGG\$DIR:RW/OUTPUT=SYS\$OUTPUT SSS\***  $(11)$ :<br>EXIT<br>F DEFAULT (BDOR2) Hier begint de -I MATRIX -0 RSULT -P PROBLEM SCICONIC/VM VERSION VM/V1.30 SCICONIC vitroen COPYRIGHT SCICON LTD. 1983 AUTHORISED FOR USE AT: UNIVERSITY OF TECHNOLOGY EINDHOVEN į. VVERT VVERT BLEM LPMODEL - NEW VERSION SELLI LINGULI<br>S VECTOR – UREN<br>JBLEM HAS – 5 ROWS, – 2 COLUMNS AND – 10 NON-ZERO ELEMENTS VVERT TOOK 0.49 SECONDS TUP(MAXIMISE) TUP(MAXIMISE) DBLEM LPMODEL ON FILE PROBLEM EATED ON 26-AUG-1985 11:46:42.31 DBLEM HAS 5 ROWS, 2 COLUMNS AND 10 NON-ZERO ELEMENTS - UREN S. JECTIVE - WINST 5 ROWS AND 2 COLUMNS ><br>ERROR GOTO 9<br>ERROR GOTO 9 ý. IMAL I MAL  $SECS$ INFEAS NITS OBJECT  $0.000000(0)$  $0.88$  $\circ$  $1.000000$  $\,2$  $-8,000000$  $0.95$ SOLUTION IS OFTIMAL

 $\mathbb{R}^2$ 

 $\mathbf{d}$ 

 $\mathcal{A}$ 

INTSOLN INTSOLN **LPMONEL** 

PROBLEM LPMODEL - SOLUTION NUMBER 1 - OPTIMAL CREATED ON 26-AUG-1985 11:46:44.53 , AFTER 2 ITERATIONS PRINTED ON 26-AUG-1985 11:46:44.77

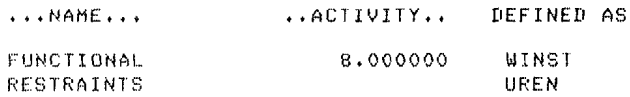

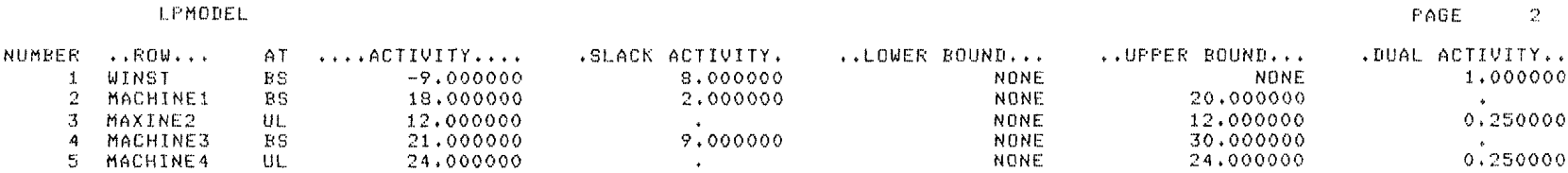

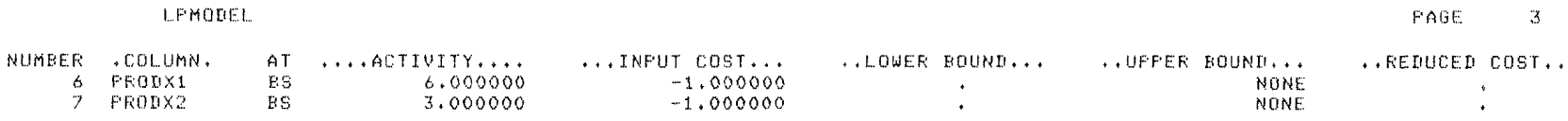

HSOLN: MJOSH:

**JNTINUE JNTINUE** 

k,

RAN STOP

0R2 -Job terminated at 26-AU6-1985 11:46:51.14

countins information: iffered I/O count;  $74$ Peak workins set size: 1244 -- Feak pase file since<br>Mounted volumes: 0<br>Mounted volumes: 0 00:00:18 rect I/O count: 106 se faults: 1218

iarsed CPU time: 0 00:00:10.26 Elapsed time: 0 00:00:18.61

Ende van de Batch job

 $\sim 100$  km s  $^{-1}$ 

 $\sim 10^{-1}$ 

PAGE  $\mathbf{1}$ 

 $\mathcal{L}^{\text{in}}_{\text{in}}$ 

- MUU SOOMUU DAT **66 EXECUTED SUCCESSFULLY** - MGCL hoeft nict voor de TYPE nocopius MGCL TYPE MGGOP.LIS te komen, mag ook daarna. SCICON MGG VERSION 01,06VM CARD INPUT  $1.$  $\mathbb{C}$  and  $\mathbb{C}$ VOORBEELD UIT DE SYLLABUS LP BLDZ 30  $2.1$ NOTATION  $3.$ **SUFFICES P PMAX 10**  $4.1$ 5. M MMAX 10 VARIABLES  $6 \cdot$  $7.$ **FRODX(P) '\*\*\*\*\*F'** 8. EXTERNAL VALUES 9. CAPAC(M) 10. BNODIG(F+M)<br>11. WINST(F) 12. PROBLEM 13. MINIMISE 14. \*WINST /\*\*\*\*\*\*  $15.$ SUM(P) CO1 \* PRODX(P) 16. SUBJECT TO  $17.$  \*MACH '\*\*\*\* MM' 18. SUM(P) CO2 \* PRODX(P) .LE. CO3 19. FOR ALL M 20. ELEMENTS  $21.$  $CO1 = WINST(P)$  $22+$  $CO2 = BNDPIG$  $(F, M)$  $23.7$  $CO3 = CAPAC(M)$ 

 $24.$  ENDATA

Dit is hetzelfde voorbeeld vit de syllabus L.P. dat ook als voorbeeld gebruikt is voor het MPS formaat (in hoofdstuh 3.1) en by het gebruik van LPSOLVE (in hoofdstuk 8) U riet dat relatief veel moeite nodig is voor roin klein probleem. Het is nu echter zeer gematheligte geworden om de grootte van het probleem sterk uit te breiden.

#### SCICON MGG VERSION 01.06VM CARD INPUT

 $\mathcal{L}$ 

 $\sim$ 

PAGE 1

 $\mathbf{r}$ 

 $\sim$ 

\*\*\*\*\*\*\*\*\*\*\*\*\*\*\* \*\*\*MG DATA INPUT\*\*\* \*\*\*\*\*\*\*\*\*\*\*\*\*\*\*

26-AUG-85

NOTES ON DATA INPUT

1. ALL SEQUENCE NUMBERS AND INDEX NUMBERS SHOULD BE RIGHT JUSTIFIED.

 $\varphi\in\mathbb{R}^d$ 

2. IMPLIED INDEX VARIES ALONG THE CARD. EXTERNAL INDICES VARY OVER SEQUENCE NUMBERED SETS OF CARDS.

3. DATA FIELDS SHOULD END ON POSITIONS MARKED '\*',

4. A STAR IN A COLUMN POSITON AFTER THE LAST REQUIRED POSITION INDICATES THAT THE COLUMN IS TO BE IGNORED.

5. FOR ALL DEFINITIONS SEE USERS GUIDE, 6. ORDER OF CARD INPUT SHOULD BE AS FOLLOWS:

OPTIONAL CARDS;

COLUMNS 1234567

OPTION TITLE \* VERSION UNITS MAXIMA OR MAXIMUMS (FREE FORMAT OPTIONS CARD) (COMMENT CARD) (FREE FORMAT PROBLEM TITLE CARD) (FREE FORMAT VERSION NUMBER AND NAME CARD) (FREE FORMAT CARD TO ALTER TOLERANCES) (FREE FORMAT CARD TO ALTER THE CURRENT MAXIMA OF SUFFICES)

COMPULSORY CARDS: (SEE FOLLOWING PAGES) FORNAT( 3A4. A3) 111111111122~2222222333333333344444444445555555555666666666677777777778 12345678901234567890123456789012345678901234567890123456789012345678901234567890 EXTERNAL VALUES\* ••\*\*\*\*.\*\*\*\*\*\*\*•••••\*\*\*•••\*\*\*\*\*\*\*\*\*•••\*\*\*\*\*\*\*\*\*\***\*\*\*\*\*\*\*\*\*\*\*\*\*••••** MATRIX GENERATOR EXPECTS 1 CARD WITH THE NAME EXTERNAL VALUES NAME IMPLIED INDEX EXTERNAL INDEX CAPAC NONE H FORMAT: (A4.A2. 15, 13F5.0 11111111112222222222333333333344444444445555555555666666666677777777778 12345678901234567890123456789012345678901234567890123456789012345678901234567890 CAPAC -SEQ- \* \* \* \* \* \* \* \* **\* \*••\*\*\*\*\*\*\*\*\*\*\*\*\*\*\*\*\*** MATRIX GENERATOR EXPECTS UP TO  $\qquad \qquad 1$  cards with the name capac containing a MAXIMUM OF 10 DATA FIELDS PER CARD  $\rightarrow$ NAME IMPLIED INDEX EXTERNAL INDEX BNOnrG P M FORMAT: (A4,A2' 215, 12F5.0 11111111112222222222333333333344444444445555555555666666666677777777778 12345678101234567890123456789012345678901234567890123456789012345678901234567890  $\texttt{BNDDISPPPP-PSP} \rightarrow \texttt{SPQ-P} \rightarrow \texttt{W} \qquad \texttt{x} \qquad \texttt{x} \qquad \text$ MATRIX GENERATOR EXPECTS UP TO 10 CARDS WITH THE NAME BNODIG CONTAINING A MAXIMUM OF 10 DATA FIELDS PER CARD NOME JMPLIED INDEX EXTERNAL INDEX **BTWS**? F' NONE  $F(0.000677, 0.049997) = 15,$   $13F5, 0 = 1$ t,l, tIll 111:'2?2222222~33333333344444444445555555555666666666677777777778 J0445678901234567890123456789012345678901234567890123456789012345678901234567890 i..;: H~;·l ·<;cn· .Ii.. \*" \* \* \* \* :t. \* \* **\*\*\*:t\*\*\*\*::f::l:\*\*:t:;:\*\*\*\*\*\*** MATRIX G[NrRA~OR EXPECTS UP TO CARDS WITH THE NAME WINST CONTAINING AMAXIMUM or 10 DATA FIELDS PER CARD